# **INTRODUCTORY CONCEPTS Desktop Publishing Terms Overview**

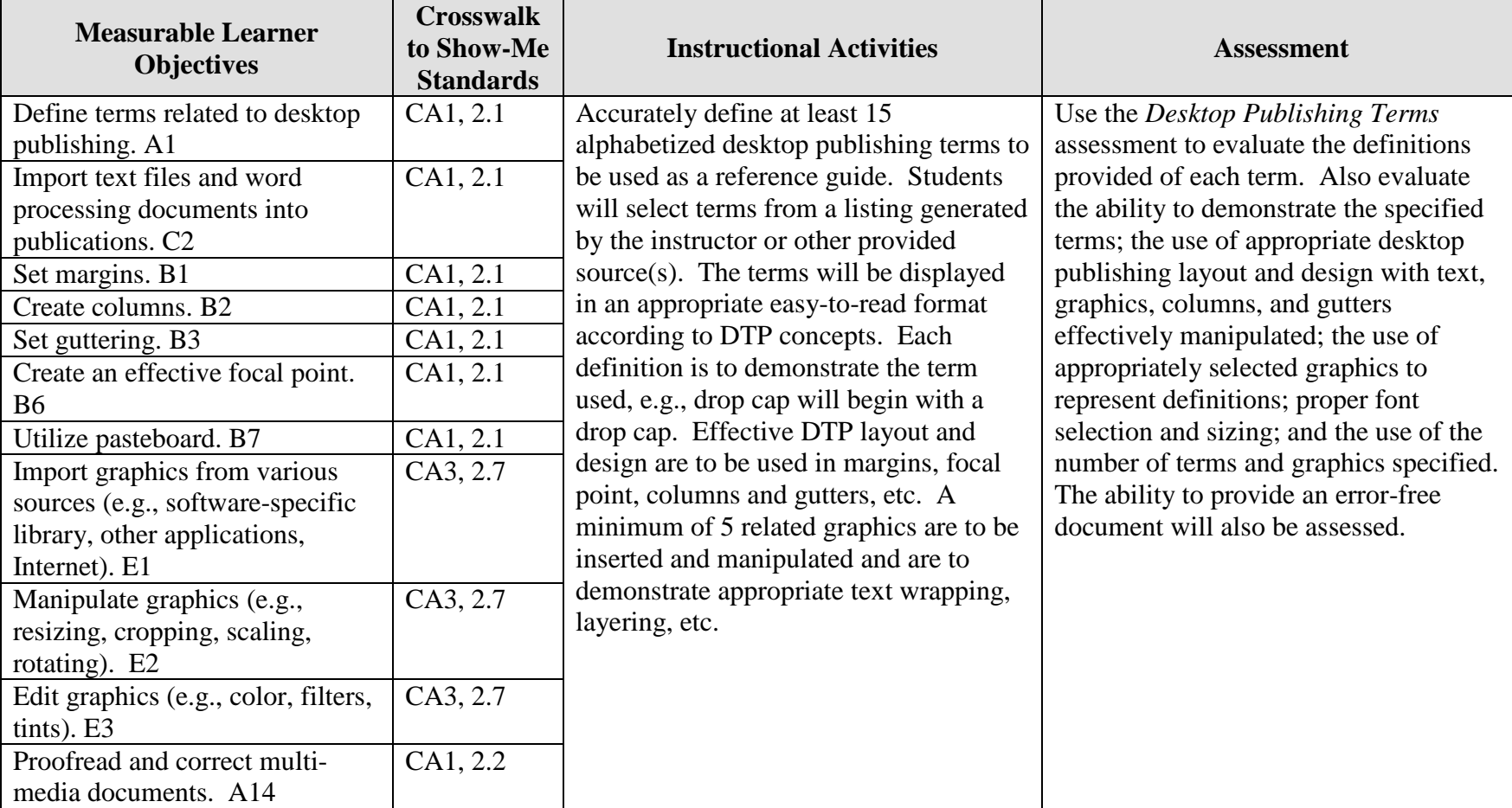

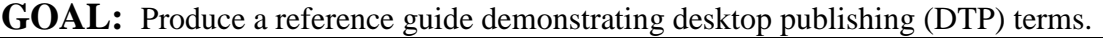

Activity originally developed by Carolyn Strobl; adapted and used with her permission.

# **INTRODUCTORY CONCEPTS Desktop Publishing Terms Teaching Points**

## **Overview**

Desktop publishing (DTP) has become a viable occupation for many creative people. While the software has evolved over the years, the terminology has remained consistent. This assignment will allow students to demonstrate their understanding of selected DTP terms used throughout the semester and to use their creativity in producing a reference guide of terms. The instructor will provide a list from which students can select 15 terms for the reference guide.

### **Content Review**

Review and/or teach the following with students:

- 1. DTP layout and design
- 2. Working with tables and columns
- 3. Importing word processing documents into a DTP program
- 4. Using graphics and images with text

## **Activity Preparation**

Brainstorm with students the terms that have been used in DTP.

Provide a list of DTP terms and check it against those brainstormed.

Demonstrate the desktop publishing concepts of focal point, inserting and manipulating graphics, setting margins, using tables, textboxes, text wrapping, layering, balancing white space, and others as appropriate for the DTP software used.

Discuss layout, design, and creativity in DTP.

Select and demonstrate several terms that could be used by students.

If a sample of the project is available, it could be provided for review.

#### **Resources**

### **Supplies needed for the activity:**

Computer Paper Printer DTP software DTP dictionary Internet connection

### **Websites (and/or key words to be used for search):**

[http://desktoppub.about.com](http://desktoppub.about.com/) Information about many desktop publishing topics

<http://ict.cas.psu.edu/training/howto/pagemaker/ManipulatingGraphics.html> Using graphics in PageMaker

<http://www.ettc.net/desktoppublishing/textbox.htm> Using textboxes

**Key words:** *desktop publishing terms, DTP terms, graphics, manipulating graphics, DTP layout and design*

#### **Books, articles, and other resources:**

- Adobe Press. (2002). *Adobe PageMaker 7.0.* Upper Saddle River, NJ: Adobe Press (Prentice Hall).
- Braveheart, R. (2003). *Adobe PageMaker 7.0 basics.* Boston, MA: Thomson Course Technology.
- Lee, L. (2002). *Introducing Adobe Photoshop elements.* Upper Saddle River, NJ: Que/Sams (Prentice Hall).
- Proot, K. (2003). *Adobe PageMaker 7.0 – Illustrated.* Boston, MA: Thomson Course Technology.
- Reding, E. (2004). *QuarkXPress 5 – Design professional.* Boston, MA: Course Technology.
- Romano, F. (1997). *Delmar's dictionary of digital printing & publishing.* Albany, NY: Delmar Publishers (Thomson).
- Weinmann, E., & Lourekas, P. (2003). *Illustrator 10 for Windows and Macintosh: Visual quickstart guide, student edition.* Berkeley, CA: Peachpit Press (Pearson Education).

Obtain books, videos, and other materials from Resources@MCCE [http://www.resources.mcce.org.](http://www.resources@mcce.org/)

### **Design Principles for Desktop Publishers**

*Lichty, Tom*  $Book -$ [4675—BE 11.0101 P L618] CA, WADSWORTH, 1994.

### **Desktop Publishing: Getting the Message Out**

Video – This program introduces the key components of a basic DTP system including: a fast microprocessor, large hard drive storage capacity, CD-ROM drive, large-screen monitor, b/w-color printer and flatbed scanner and more. Learn about software, page layout programs, drawing programs, editing, clip art and lots more! [10547 – BE VIDEO 40] MERIDIAN, 2000.

## **How To Create High Impact Designs; Over 90 Examples Of What Works And What Doesn't For Creating Brochures, Newsletters, Ads, Reports, etc.**

*Cleland, Jane K.* Book – Examples of designs for printed materials [4336 – BE 50.0401 C589b] CO, CAREER TRACK, 1995.

# **INTRODUCTORY CONCEPTS Desktop Publishing Terms Sample List of DTP Terminology**

Alleys **ASCII** Baseline Baseline shifts Bitmapped characters Camera-ready Copyfitting **Counters** Delimiter Descenders Dithering DPI Drop caps Em space En space EPS Figure Gray-scale Greeked text **Gutter** Halftone Hanging indent Headers and footers JPEG Kerning (kern) Landscape Layering Leaders

Leading Letter spacing Master pages Masthead Monospaced typefaces Negative space Pica Picas (px or pi) Pitch Pixel Point Points (pts) Portrait Proportionally spaced typefaces Recto Resolution Sans serif Serifs Superscript and subscript TIFF Tracking (track) Typeface Typography Verso Window/orphan Word spacing Word wrap WYSIWYG

# **INTRODUCTORY CONCEPTS Desktop Publishing Terms Assignment**

## **Activity Preparation and Assignment**

As an introduction to desktop publishing terms, you will review and work with columns.

Copy a file of desktop publishing vocabulary to your disk (or network drive). Open the file and immediately resave it as a different name. This file will be worked on, initially, as a word processing document.

Provide an appropriate definition for each term and check them off as they are learned throughout the term. This sheet should be updated and kept in a notebook for this class. The sheet will be checked periodically by the instructor. This sheet will become documentation for the reference guide you will develop.

Select 15 terms from the sheet and create a reference guide using the following directions:

- 1. Set the document up as a two-column table with one-half inch between the columns.
- 2. List the term in the left column and the definition in the right column.
- 3. Enhance each term (bold, larger point size, underlined, etc.).
- 4. Alphabetize terms in ascending order.
- 5. Use one and one-half inch left margin; one-inch top, right, and bottom margins.
- 6. Include an appropriate title (banner) in a 24-point serif font; include an alphabetic index at the left margin throughout in a 20-point serif font. The point size of the text for the definitions should not be larger than 12-point type.
- 7. Use a minimum of five appropriate graphic images that can be effectively manipulated to demonstrate text wrapping, layering, white space balancing, etc.
- 8. Provide a demonstration of each term (i.e., drop cap, kerning).
- 9. Proofread and correct all errors, and check for consistency in spacing, etc.
- 10. Remove all borders before printing, including tables that are used to establish columns.
- 11. Print and submit the reference guide.

**Resources**

### **Web sites (and/or key words to use for search):**

<http://ict.cas.psu.edu/training/howto/pagemaker/ManipulatingGraphics.html> Using graphics in PageMaker

<http://www.ettc.net/desktoppublishing/textbox.htm> Using textboxes

**Key words:** *desktop publishing terms, DTP terms, graphics, manipulating graphics, DTP layout and design*

# **INTRODUCTORY CONCEPTS Desktop Publishing Terms Assessment**

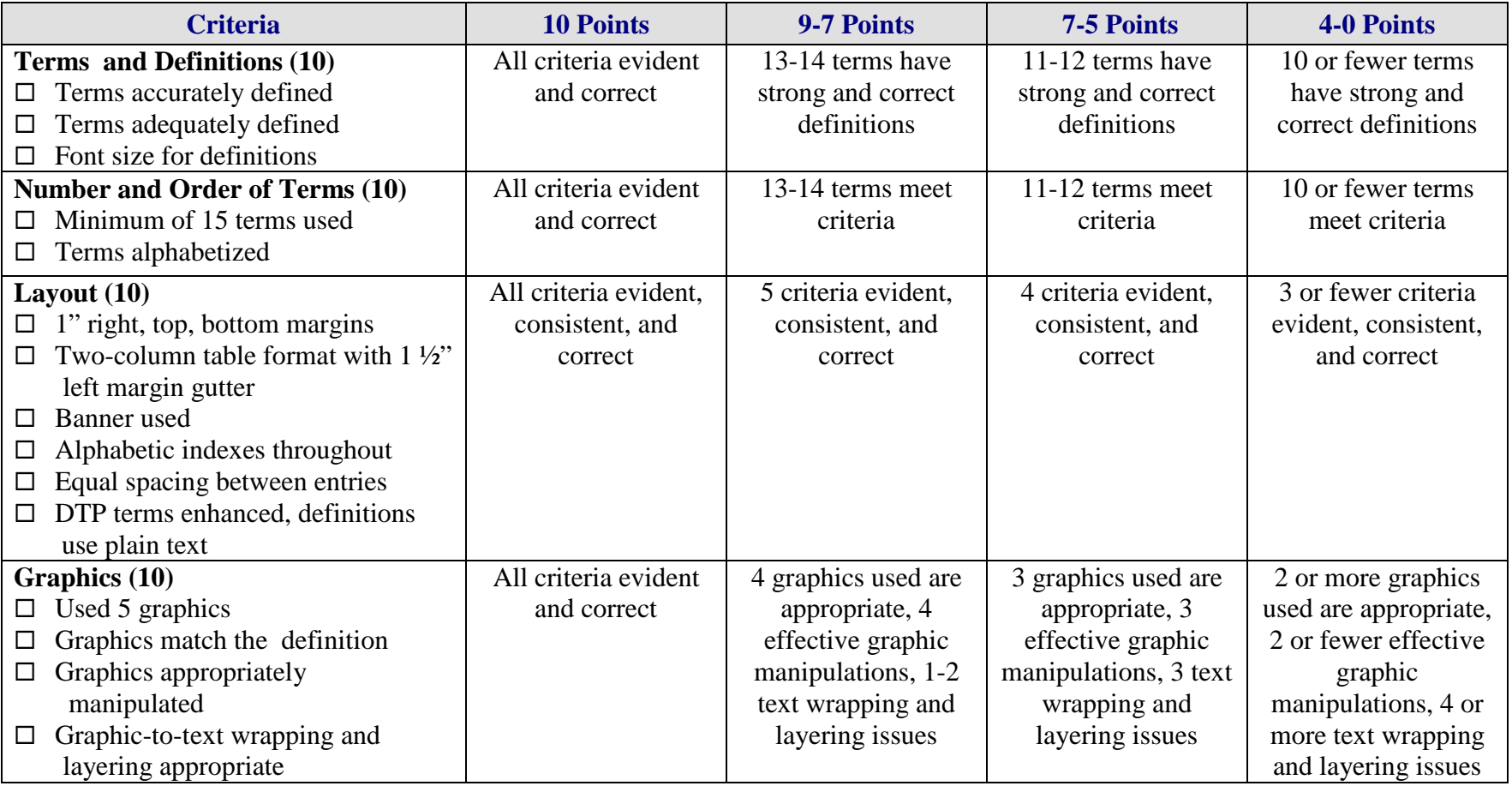

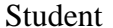

Student \_\_\_\_\_\_\_\_\_\_\_\_\_\_\_\_\_\_\_\_\_\_\_\_\_\_\_ Due Date \_\_\_\_\_\_\_\_\_\_\_\_ Date Submitted \_\_\_\_\_\_\_\_\_\_\_

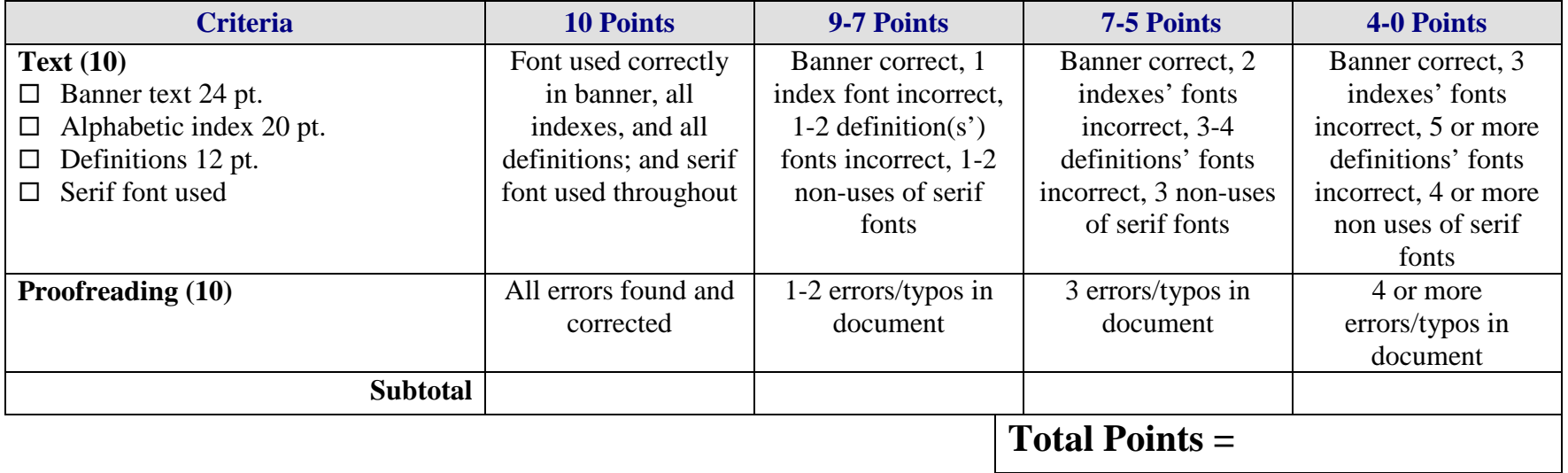

# **DEVELOP A PORTFOLIO Bookmarks Overview**

**GOAL:** Develop a two-sided bookmark to be used as door prizes for meetings and/or gifts for teachers, advisory board members, or family members.

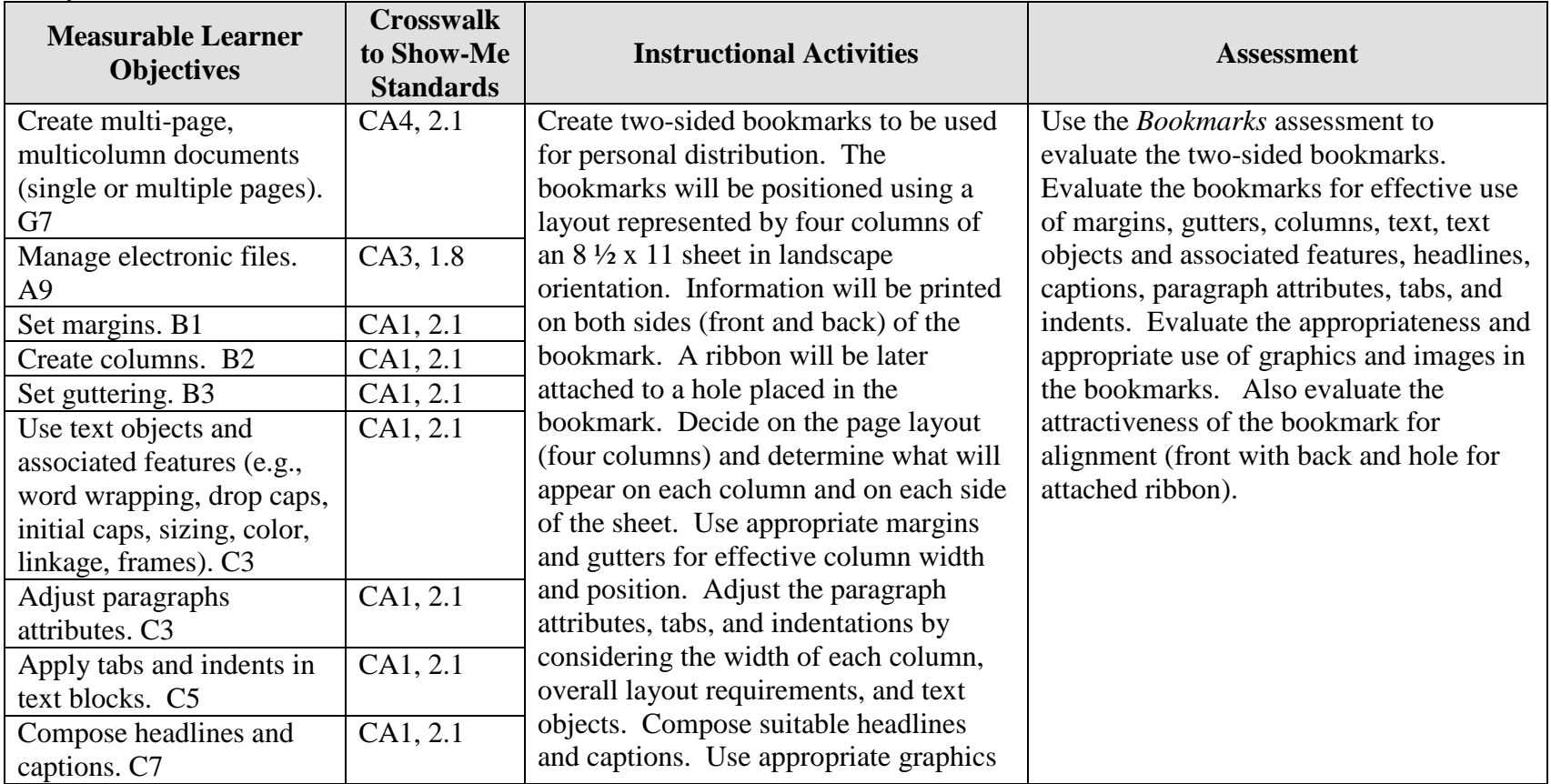

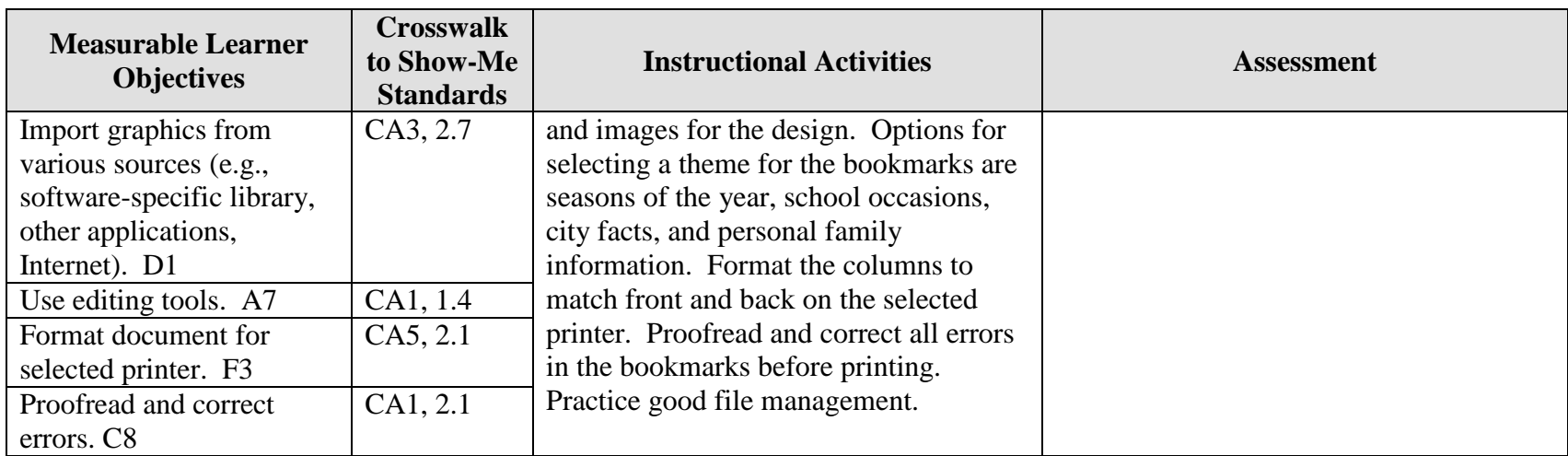

Activity originally developed by Zinna Bland; adapted and used with permission.

# **DEVELOP A PORTFOLIO Bookmarks Teaching Points**

## **Overview**

Bookmarks are used as place holders for readers. The designs on bookmarks are creative, seasonal, personal, and sometimes thought provoking. Some bookmarks have accessories, such as ribbons, pins, embossed items, flowers, or other items to draw attention or create an atmosphere of relevance. This assignment will allow students to create two-sided bookmarks from a selected theme to be used for personal distribution.

## **Content Review**

Review and/or demonstrate the following as needed:

- 1. Basic desktop publishing layout and design
- 2. Four column, front-and-back, bookmark layout and design
- 3. Tabs and indentations for smaller spaces
- 4. Using text objects, headlines, and captions
- 5. Using and manipulating graphics and other objects in layouts
- 6. Lamination process
- 7. Duplex printing or printing on both sides
- 8. Match front and back without overlap from the grab area of the printer

## **Activity Preparation**

Have students collect bookmarks (or have a portfolio of examples available) for students to review and discuss.

Brainstorm with students the information to be included on each side of a two-sided bookmark (front and back).

Discuss and demonstrate the use of columns, gutters, and margins in the layout and design. Discuss paragraph attributes, tabs, and indentations within smaller spaces. Newspapers are good examples for many of these concepts.

Brainstorm possible themes for bookmarks. Discuss appropriateness of content for the assignment.

Discuss the use of headlines and captions, graphics, images, and real objects to represent the theme.

Discuss and demonstrate printer options for printing a two-sided, bookmark (front and back).

Discuss when and how to apply decorative objects.

Demonstrate the lamination process, with and without decorative objects attached.

Review methods of proofreading.

Review file management procedures.

### **Resources**

### **Supplies needed for the activity:**

Computer Desktop publishing software or advanced features of a word processing package Internet connection Paper Printer (preferably color, duplex capabilities) Lamination sheet and laminating machine Paper cutter Portfolio of bookmarks Ribbons of varying colors **Scissors** Hole punch Other (determined by bookmark design)

### **Websites (and/or key words to use for search):**

<http://atto.buffalo.edu/registered/Tutorials/msword/MS%20Designing%20Bookmarks.doc> Designing bookmarks in Word

[http://familycrafts.about.com/gi/dynamic/offsite.htm?site=http%3A%2F%2Fwww.kidprintab](http://familycrafts.about.com/gi/dynamic/offsite.htm?site=http%3A%2F%2Fwww.kidprintables.com%2Fbookmarks%2F) [les.com%2Fbookmarks%2F](http://familycrafts.about.com/gi/dynamic/offsite.htm?site=http%3A%2F%2Fwww.kidprintables.com%2Fbookmarks%2F) Some samples/examples of printable bookmarks

<http://www.bookpool.com/.x/4j2dy338d0/b4/> Adobe bookmark design contest

<http://www.idreamofscrapping.com/Default.asp?ID=1437> How to make bookmarks

<http://desktoppub.about.com/?once=true&> Article on desktop publishing

**Key words:** *bookmarks, desktop publishing*

### **Books, articles, and other resources:**

- Braveheart, R. (2003). *Adobe PageMaker 7.0 basics.* Boston, MA: Thomson Course Technology.
- Counts, E. L. (2004). *Multimedia design and production for students and teachers.* Boston, MA: Allyn and Bacon (Pearson Education).
- Lee, L. (2002). *Introducing Adobe Photoshop elements.* Upper Saddle River, NJ: Que/Sams (Prentice Hall).
- Proot, K. (2003). *Adobe PageMaker 7.0 – Illustrated.* Boston, MA: Thomson Course Technology.
- Reding, E. (2004). *QuarkXPress 5 – Design professional.* Boston, MA: Thomson Course Technology.
- Solomon, A.W. (2004). *Introduction to multimedia.* Columbus, OH: Glencoe (McGraw-Hill).

Obtain books, videos, and other materials from Resources@MCCE [http://www.resources.mcce.org.](http://www.resources@mcce.org/)

#### **Design Principles for Desktop Publishers**

*Lichty, Tom* Book – [4675—BE 11.0101 P L618] CA, WADSWORTH, 1994.

#### **Desktop Publishing: Getting the Message Out**

Video – This program introduces the key components of a basic DTP system including: a fast microprocessor, large hard drive storage capacity, CD-ROM drive, large-screen monitor, b/w-color printer and flatbed scanner and more. Learn about software, page layout programs, drawing programs, editing, clip art and lots more! [10547 – BE VIDEO 40] MERIDIAN, 2000.

### **How To Create High Impact Designs; Over 90 Examples Of What Works And What Doesn't For Creating Brochures, Newsletters, Ads, Reports, etc.**

*Cleland, Jane K.* Book – Examples of designs for printed materials [4336—BE 50.0401 C589b] CO, CAREER TRACK, 1995.

# **DEVELOP A PORTFOLIO Bookmarks Assignment**

## **Activity Preparation and Assignment**

In this assignment you will develop a theme then create two-sided bookmarks to be used for personal distributions.

Use the following guidelines to create your bookmarks:

- 1. Develop a theme for two-side bookmarks. Have the theme approved by the instructor.
- 2. Collect images, graphics, pictures, and/or objects that can be used to represent the theme for your bookmarks.
- 3. Sketch the layout for each side of the two-sided bookmarks (front and back) to represent the theme.
- 4. Preview collected bookmarks and/or newspapers and magazines for ideas on columns, guttering, and margins for paragraph attributes, tabs, and indentations. Also review text objects and associated features before starting to key your bookmarks. Observe the use and placement of graphics and the use of text around each graphic. Notice the use of objects, if used, on any bookmarks. Watch for good and poor usage of these concepts.
- 5. Set the layout and text attributes for your bookmark according to the sketched copy. Considering the observation of good practices to be emulated in your design, input your text and graphics. Observe good text to graphic placement. Remember to leave space if an object will be used.
- 6. The set up should be on an  $8\frac{1}{2} \times 11$  sheet in landscape orientation with four columns.
- 7. Use appropriate headliners and captions.
- 8. Proofread each page (front and back) and print a black-and-white copy.
- 9. Proofread the black-and-white copy, observe the layout and design requirements and mark any errors or elements that will need to be changed.
- 10. Make all corrections and double check for errors. Print a color copy (front and back).
- 11. Laminate the color copy and cut along column gutters to make four bookmarks. Punch a hole in an appropriate spacing at the top, bottom or top corner and tie a piece of appropriately cut and suitable color ribbon in the hole.
- 12. Submit the bookmarks and sketch for evaluation and grading.
- 13. Obtain a print screen of the folder in Details view and submit it with the project.

### **Resources**

### **Web sites (and/or key words to use for search):**

<http://atto.buffalo.edu/registered/Tutorials/msword/MS%20Designing%20Bookmarks.doc> Designing bookmarks in Word

[http://familycrafts.about.com/gi/dynamic/offsite.htm?site=http%3A%2F%2Fwww.kidprintab](http://familycrafts.about.com/gi/dynamic/offsite.htm?site=http%3A%2F%2Fwww.kidprintables.com%2Fbookmarks%2F) [les.com%2Fbookmarks%2F](http://familycrafts.about.com/gi/dynamic/offsite.htm?site=http%3A%2F%2Fwww.kidprintables.com%2Fbookmarks%2F) Some samples/examples of printable bookmarks

<http://www.bookpool.com/.x/4j2dy338d0/b4/> Adobe bookmark design contest

<http://www.idreamofscrapping.com/Default.asp?ID=1437> How to make bookmarks

**Key words:** *bookmarks, desktop publishing*

# **DEVELOP A PORTFOLIO Bookmarks Assessment**

**Directions:** On a scale from 10 (high) to 0 (low/not effective), evaluate each area using the criteria specified.

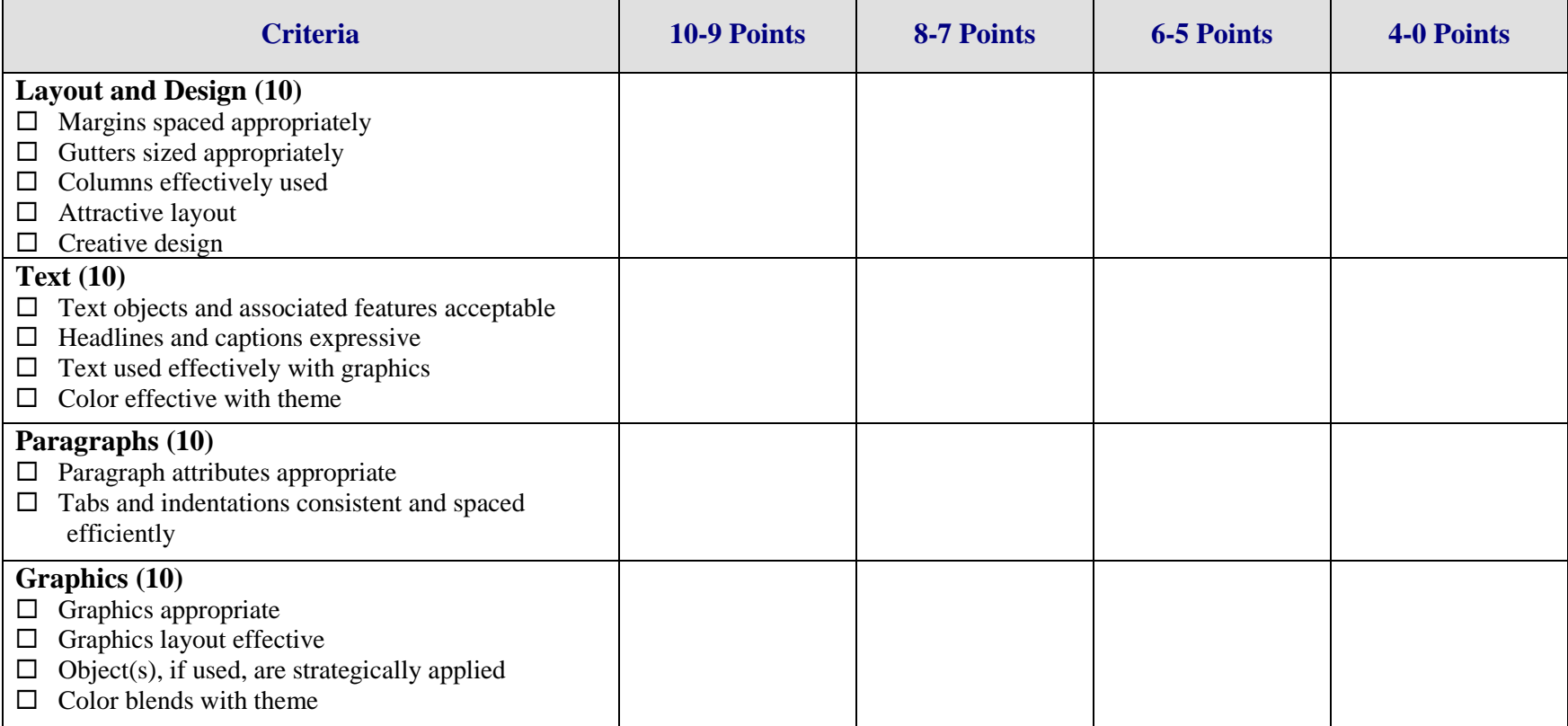

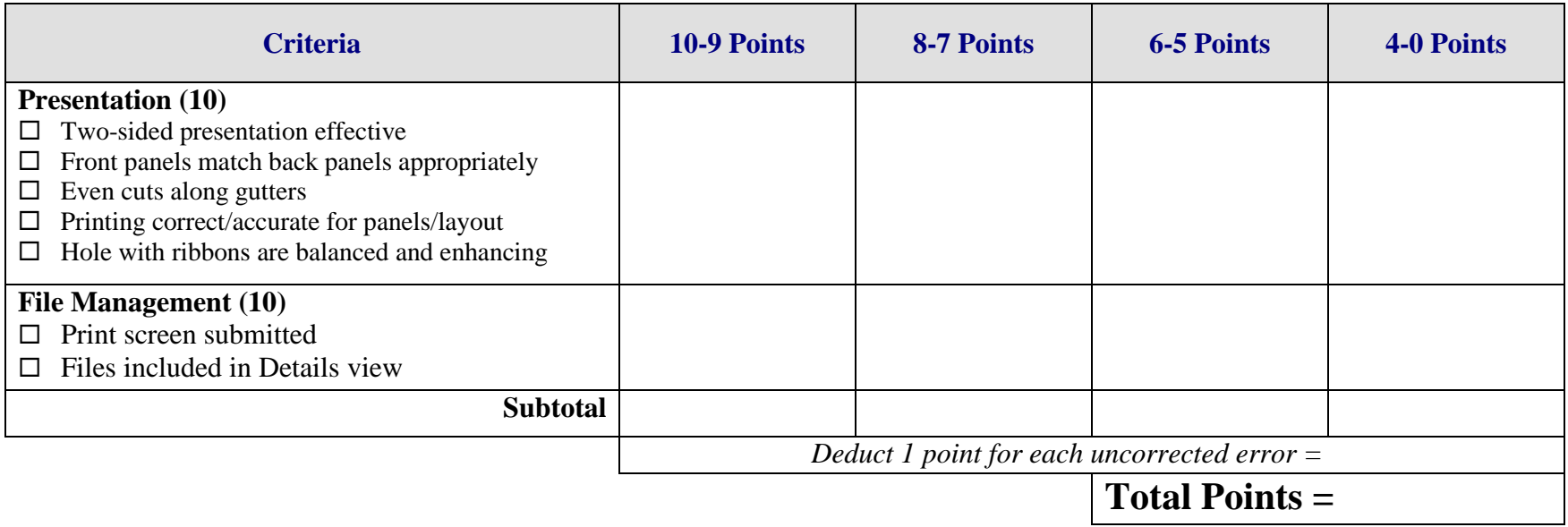

# **DEVELOP A PORTFOLIO Organization Brochure Overview**

GOAL: Develop a tri-fold brochure to be used as a promotional piece for a business organization to which you belong or would like to join.

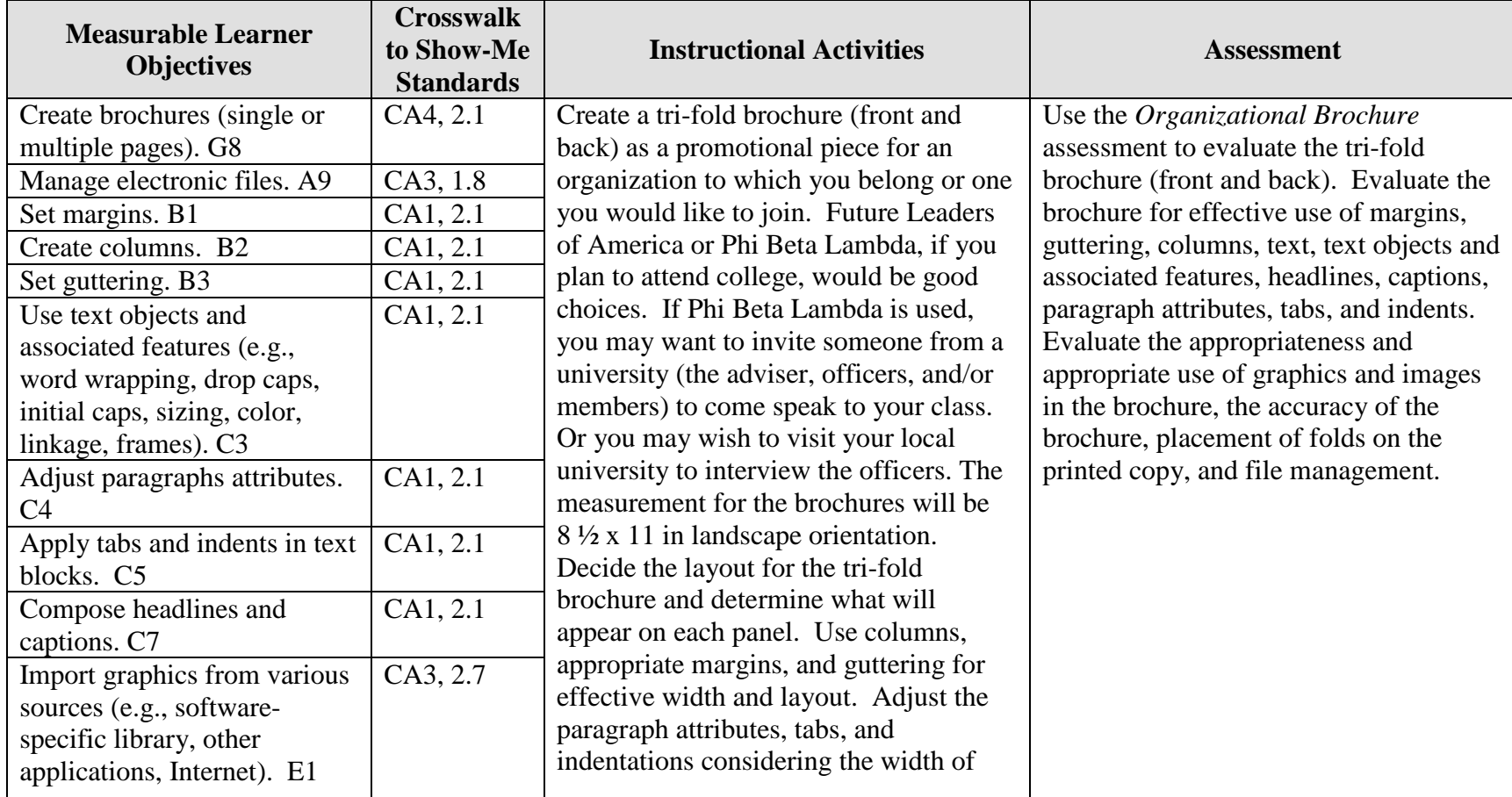

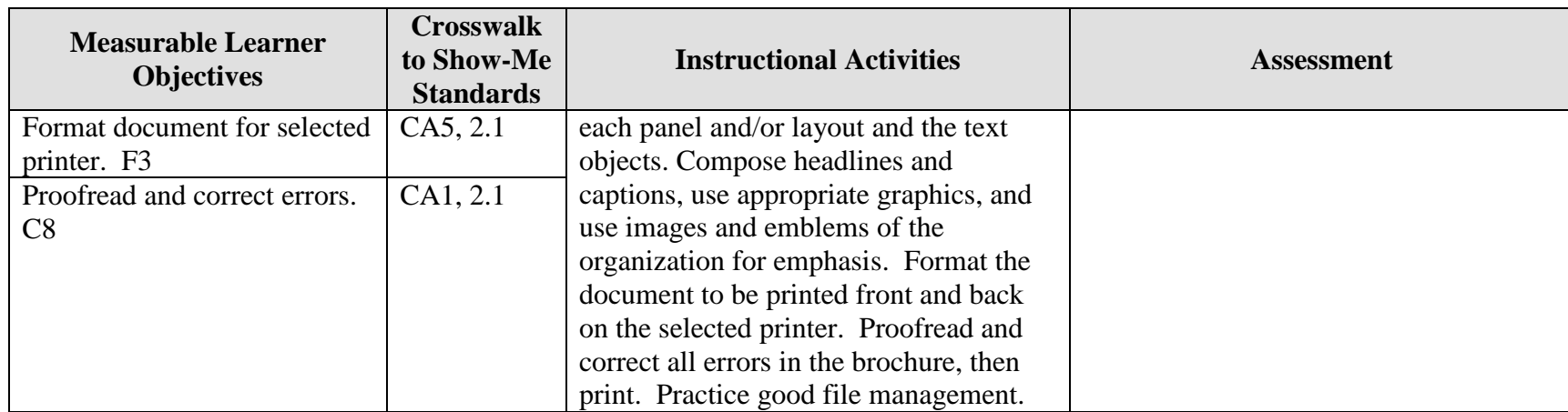

Activity originally developed by Zinna Bland; adapted and used with her permission.

# **DEVELOP A PORTFOLIO Organization Brochure Teaching Points**

## **Overview**

Brochures are used to present promotional information that can create interest in organizations, institutions, and businesses. This assignment will allow students to create a tri-fold brochure (using an accordion fold) about a business organization in which they belong or one they would like to join.

## **Content Review**

Review and/or demonstrate the following as needed:

- 9. Desktop publishing layout and design
- 10. Tri-fold brochure development
- 11. Tabs and indentations on brochures
- 12. Using text objects, headlines, and captions
- 13. Using and manipulating graphics and logos
- 14. Adjusting for grab area of the printer

## **Activity Preparation**

Have students collect brochures for review and discussion or have a portfolio of examples for students to review and discuss.

Brainstorm with students the information to be included on each panel of a tri-fold brochure (front and back).

Discuss and demonstrate the use of columns, guttering, and margins in the layout and design for paragraph attributes, tabs, and indentations. Newspapers are also good examples for many of these concepts.

Provide a list of business organizations to be researched on the Internet or have students search the Internet for business organizations. Locate information on the goals, objectives, and activities of the organization for the brochure. Future Business Leaders of America, Phi Beta Lambda, American Institute of Certified Public Accountants, etc.

Discuss the use of headlines and captions, graphics, images, and logos to express and summarize information.

Discuss and demonstrate printer options for printing a tri-fold brochure (front and back).

Review methods of proofreading.

Review file management procedures.

Practice various types of folds, especially the accordion fold.

### **Resources**

### **Supplies needed for the activity:**

Computer Desktop publishing software or advanced features of a word processing package Internet connection Paper Printer (preferably color, duplex capabilities) Listing of professional organizations

### **Websites (and/or key words to use for search):**

<http://www4.district125.k12.il.us/Faculty/mfinlay/DTP/Proj/brochure.html> Steps involved in making a tri-fold brochure, an assignment

<http://www.computorcompanion.com/LPMArticle.asp?ID=143> Steps on how to create a tri-fold brochure using Word

<http://www.valdosta.edu/~jlcampbe/3020-5.html> Article on "how to" with information on purpose, audience, etc.

<http://www.desktoppublishing.com/open.html> A site with many informative links for desktop publishing

<http://desktoppub.about.com/?once=true&> Article on Desktop Publishing

**Key words:** *tri-fold brochure, desktop publishing*

#### **Books, articles, and other resources:**

- Braveheart, R. (2003). *Adobe PageMaker 7.0 basics.* Boston, MA: Thomson Course Technology.
- Counts, E. L. (2004). *Multimedia design and production for students and teachers.* Boston, MA: Allyn and Bacon (Pearson Education).
- Lee, L. (2002). *Introducing Adobe Photoshop elements.* Upper Saddle River, NJ: Que/Sams (Prentice Hall).
- Proot, K. (2003). *Adobe PageMaker 7.0 – Illustrated.* Boston, MA: Thomson Course Technology.
- Reding, E. (2004). *QuarkXPress 5 – Design professional.* Boston, MA: Course Technology.
- Solomon, A.W. (2004). *Introduction to multimedia.* Columbus, OH: Glencoe (McGraw-Hill).

Obtain books, videos, and other materials from Resources@MCCE [http://www.resources.mcce.org.](http://www.resources@mcce.org/)

#### **Design Principles for Desktop Publishers**

*Lichty, Tom*  $Book -$ [4675—BE 11.0101 P L618] CA, WADSWORTH, 1994.

### **Desktop Publishing: Getting the Message Out**

Video – This program introduces the key components of a basic DTP system including: a fast microprocessor, large hard drive storage capacity, CD-ROM drive, large-screen monitor, b/w-color printer and flatbed scanner and more. Learn about software, page layout programs, drawing programs, editing, clip art and lots more! [10547 – BE VIDEO 40]

MERIDIAN, 2000.

## **How To Create High Impact Designs; Over 90 Examples Of What Works And What Doesn't For Creating Brochures, Newsletters, Ads, Reports, etc.**

*Cleland, Jane K.* Book – Examples of designs for printed materials [4336—BE 50.0401 C589b] CO, CAREER TRACK, 1995.

# **DEVELOP A PORTFOLIO Organization Brochure Assignment**

## **Activity Preparation and Assignment**

In this assignment you will collect information about a professional organization to which you belong or one you would like to join and create a tri-fold brochure.

Use the following guidelines to create your brochure:

- 1. Research a professional business organization to which you belong or one you would like to join and gather information to use in a promotional brochure (goals, objectives, events, etc.).
- 2. Collect images, logos, graphics, and pictures that can be used to express the content of the information.
- 3. Sketch the layout for each panel for the tri-fold brochure (front and back presentation) for an accordion-style fold.
- 4. Preview collected brochures and/or newspapers and magazines for ideas on columns, guttering, and margins for paragraph attributes, tabs, and indentations. Also review text objects and associated features before starting the keying of your brochure. Observe the use and placement of graphics and the way the text wraps around the graphics. Watch for good and poor usage of these concepts.
- 5. Set your layout and input your text, graphics, and text attributes for your brochure according to the sketched copy. Apply good layout and design practices to your brochure. Observe good text-to-graphic placement and usage. Make sure the graphic remains proportionally shaped.
- 6. The set up should be on an  $8\frac{1}{2} \times 11$  sheet in landscape orientation.
- 7. Use appropriate headliners and captions.
- 8. Proofread each page (front and back) and print a black-and-white copy.
- 9. Proofread the black-and-white copy, observe the layout and design elements, and mark any errors or elements that will need to be changed.
- 10. Make all corrections and double check. Print a color copy, front and back, and fold it accordion style.
- 11. Submit the brochure and sketch for evaluation and grading.
- 12. Obtain a print screen of the folder in Details view and submit it with the project.

## **Resources**

#### **Websites (and/or key words to use for search):**

<http://www4.district125.k12.il.us/Faculty/mfinlay/DTP/Proj/brochure.html> Steps involved in making a tri-fold brochure, an assignment

<http://www.computorcompanion.com/LPMArticle.asp?ID=143> Steps on how to create a tri-fold brochure using Word

<http://www.valdosta.edu/~jlcampbe/3020-5.html> Article with "how to" information on purpose, audience, etc.

**Key words:** *tri-fold brochure, desktop publishing*

# **DEVELOP A PORTFOLIO Organization Brochure Assessment**

**Directions:** On a scale from 10 (high) to 0 (low/not effective), evaluate each area using the criteria specified.

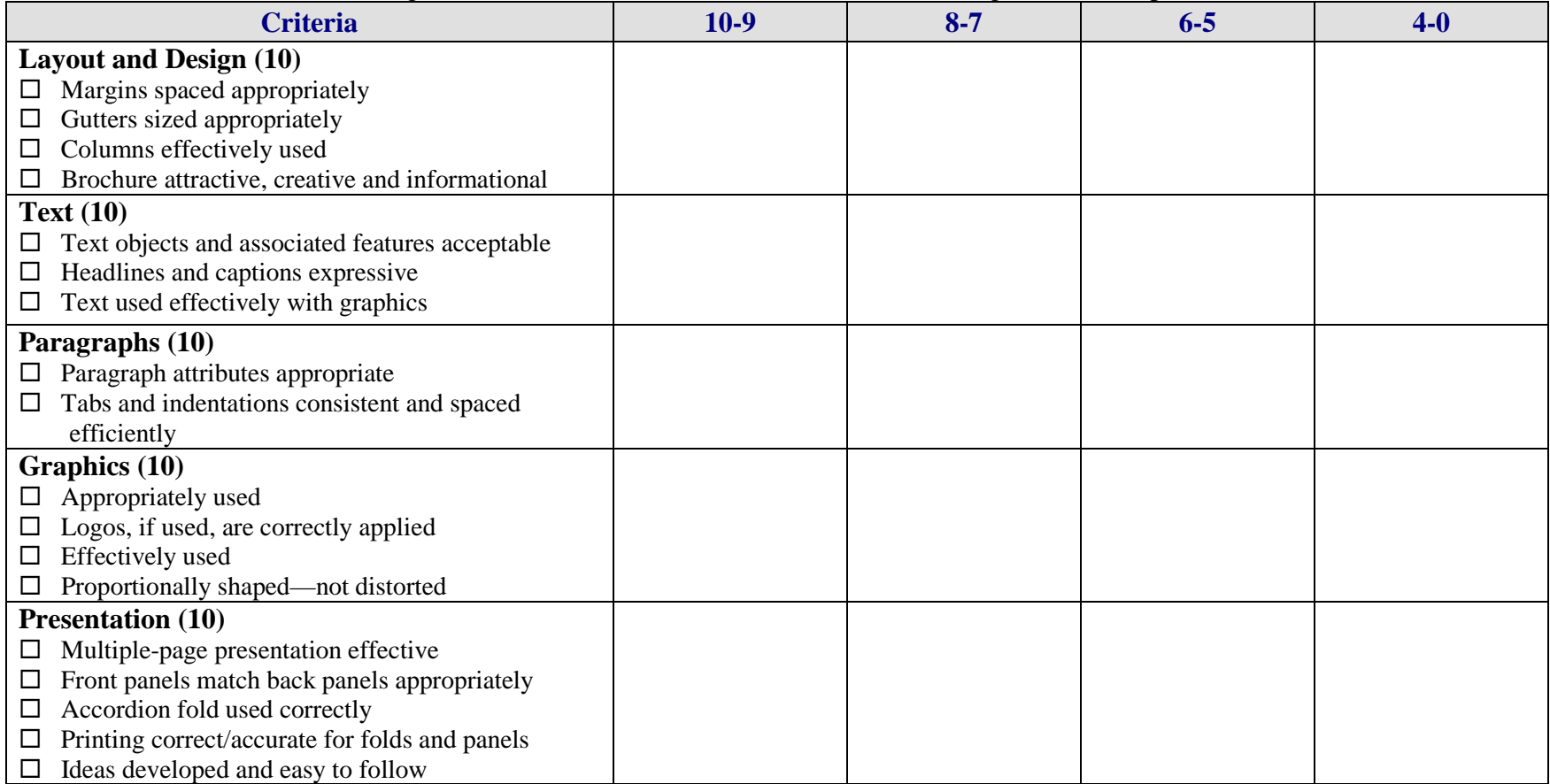

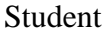

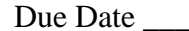

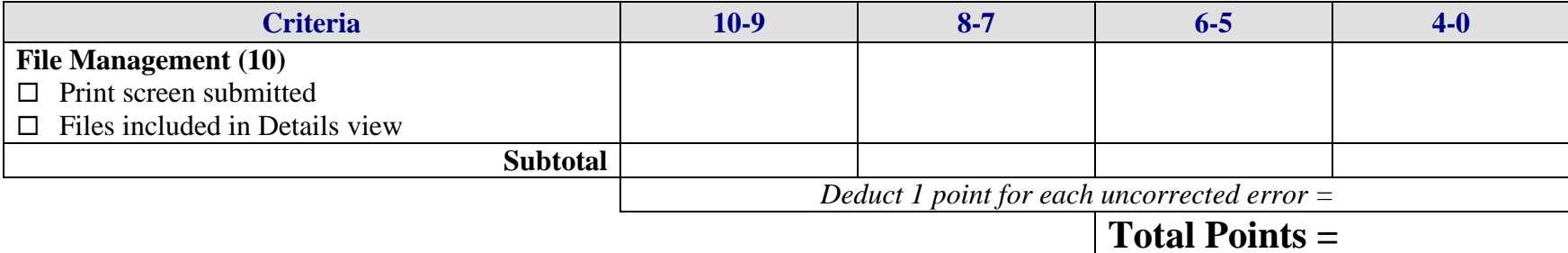

# **DEVELOP A PORTFOLIO Real World Examples Overview**

GOAL: Create a portfolio of real world examples of various desktop publishing publications (e.g., business cards, brochures, magazine covers, articles in magazines, etc.).

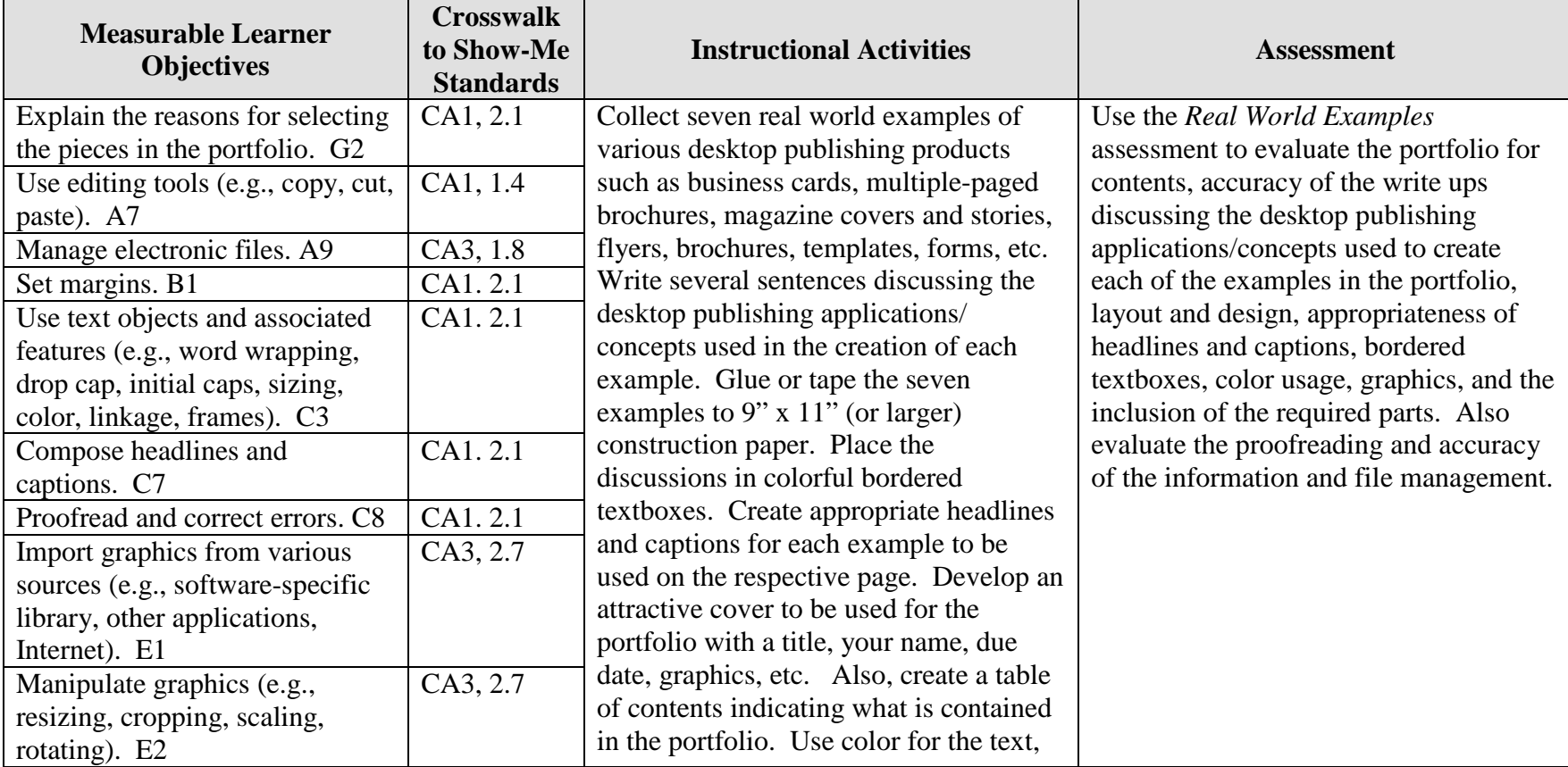

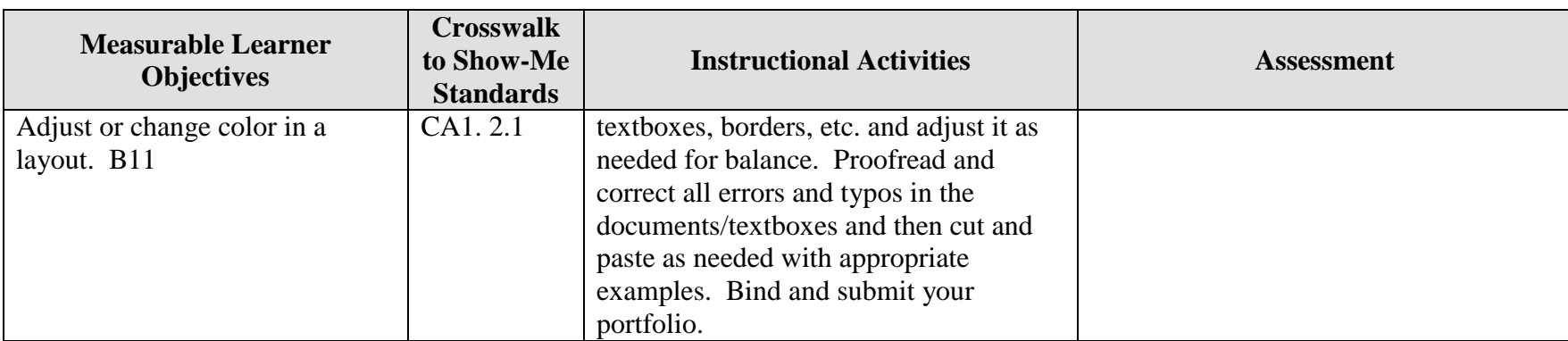

Activity originally developed by Zinna Bland; adapted and used with permission.

# **DEVELOP A PORTFOLIO Real World Examples Teaching Points**

## **Overview**

Portfolios are used to display examples of a person's work. But because the word portfolio implies a collection of items, it can also be samples of works, pictures, documents, fabrics, or almost anything a person may want to display. This assignment will allow students to collect examples of real world desktop publishing publications and explain the concepts and/or processes used to create each.

### **Content Review**

Review and/or demonstrate the following as needed:

- 1. Portfolio development
- 2. Title pages and project covers
- 3. Table of contents
- 4. Textboxes with borders
- 5. Color usage throughout a project

## **Activity Preparation**

Provide samples of various portfolios and previous samples of students' work if available.

Discuss how a portfolio is used in general and how it will be used for the *Real World Examples* project.

Brainstorm at least 15 items that could be included in a desktop publishing portfolio. Discuss how many examples can be used from any category in the *Real World Examples*  project.

Discuss assembly methods for the portfolio, materials to be used in the project's construction, pages to be included in the portfolio, and binding of the portfolio.

Brainstorm what information could be used in write ups about the examples in the portfolio.

Discuss the creation of headlines and captions for the examples included in the portfolio.

Discuss and demonstrate text objects, textboxes, borders, etc. and their use in the portfolio.

Discuss and demonstrate the use of color throughout a project.

Discuss layout for card stock and layout for construction paper.

Explain why Web sites of organizations are used to provide examples.

Discuss proofreading methods.

### **Resources**

#### **Supplies needed for the activity:**

Computer Paper Construction paper or colored card stock Internet connection Printer (color preferred) Glue or other methods for binding and attaching examples

#### **Web sites (and/or key words to use for search:**

Portfolio Web sites: These sites contains example of companies portfolios.

<http://desktoppub.about.com/cs/freelance/a/portfolio.htm> Even though this is about a portfolio of original work, it may provide some hints

<http://www.scarecrow.ca/portfolio/desktop.asp> A company's portfolio

<http://www.odanieldesigns.com/portfolio/desktoppublishing/default.cfm> A company's portfolio with explanations of products created

<http://www.conwaycreations.com/conwaycreations/desktop.htm> A company's portfolio

**Key words:** *portfolio, desktop publishing samples,* and any word for the types of examples that will be included in the portfolio e.g., *magazine covers, business card,* etc.

#### **Books, articles, and other resources:**

Braveheart, R. (2003). *Adobe PageMaker 7.0 basics.* Boston, MA: Thomson Course Technology.

Lee, L. (2002). *Introducing Adobe Photoshop elements.* Upper Saddle River, NJ: Que/Sams (Prentice Hall).

- Proot, K. (2003). *Adobe PageMaker 7.0 – Illustrated.* Boston, MA: Thomson Course Technology.
- Reding, E. (2004). *QuarkXPress 5 – Design professional.* Boston, MA: Thomson Course Technology.

Obtain books, videos, and other materials from Resources@MCCE [http://www.resources.mcce.org.](http://www.resources@mcce.org/)

Design Principles for Desktop Publishers *Lichty, Tom* Book – [4675—BE 11.0101 P L618] CA, WADSWORTH, 1994.

### **Desktop Publishing: Getting the Message Out**

Video – This program introduces the key components of a basic DTP system including: a fast microprocessor, large hard drive storage capacity, CD-ROM drive, large-screen monitor, b/w-color printer and flatbed scanner and more. Learn about software, page layout programs, drawing programs, editing, clip art and lots more! [10547 – BE VIDEO 40] MERIDIAN, 2000.

#### **How To Create High Impact Designs; Over 90 Examples Of What Works And What Doesn't For Creating Brochures, Newsletters, Ads, Reports, etc.** *Cleland, Jane K.*

Book – Examples of designs for printed materials [4336—BE 50.0401 C589b] CO, CAREER TRACK, 1995.

# **DEVELOP A PORTFOLIO Real World Examples Assignment**

## **Activity Preparation and Assignment**

You will create a portfolio of examples of desktop publishing productions. Follow the steps below to complete the project.

- 1. Create a folder entitled [*insert your name*] *Real Examples* to hold your files.
- 2. Decide on seven examples from the class brainstorming session on possible desktop publishing examples or other examples that you would like to collect for your portfolio.
- 3. Write several sentences in textboxes with borders discussing the desktop publishing concepts used for each of the examples. Use text objects and associated features in the write ups. Use a color theme for effect on borders, text, text objects, and associated features.
- 4. Create appropriate headlines and captions to be used on each page to accompany the examples. Appropriate color can also be used on these.
- 5. Review all samples of the work for color adjustments (if needed).
- 6. Proofread and correct all errors before printing the items.
- 7. Attach the examples to construction paper (9" x 11" or larger, if needed) or print on card stock.
- 8. Attach the headlines, captions, and bordered textboxes to the respective examples.
- 9. Place the pages of the portfolio in order.
- 10. Prepare a table of contents to be used with the portfolio.
- 11. Create an attractive cover to be used for the portfolio. Include your name, a portfolio title, due date, graphics, etc. Print on card stock if available.
- 12. Bind the portfolio using the suggestions of the instructor.
- 13. Print a screen shot of your project folder in Details view.
- 14. Submit your portfolio and the screen shot.

### **Resources**

Portfolio Web sites: These sites contain examples of companies' portfolios.

<http://desktoppub.about.com/cs/freelance/a/portfolio.htm> Even though this is about a portfolio of original work, it may provide some hints

<http://www.scarecrow.ca/portfolio/desktop.asp> A company's portfolio

<http://www.odanieldesigns.com/portfolio/desktoppublishing/default.cfm> A company's portfolio with explanations of products created

<http://www.conwaycreations.com/conwaycreations/desktop.htm> A company's portfolio

**Key words:** *portfolio, desktop publishing samples,* and any word for the types of examples that will be included in the portfolio e.g., *magazine covers, business card,* etc.

# **DEVELOP A PORTFOLIO Real World Examples**

**Assessment**

**Directions:** On a scale of 10 (high) to 1 (low) rate the degree to which the criteria are met in each area.

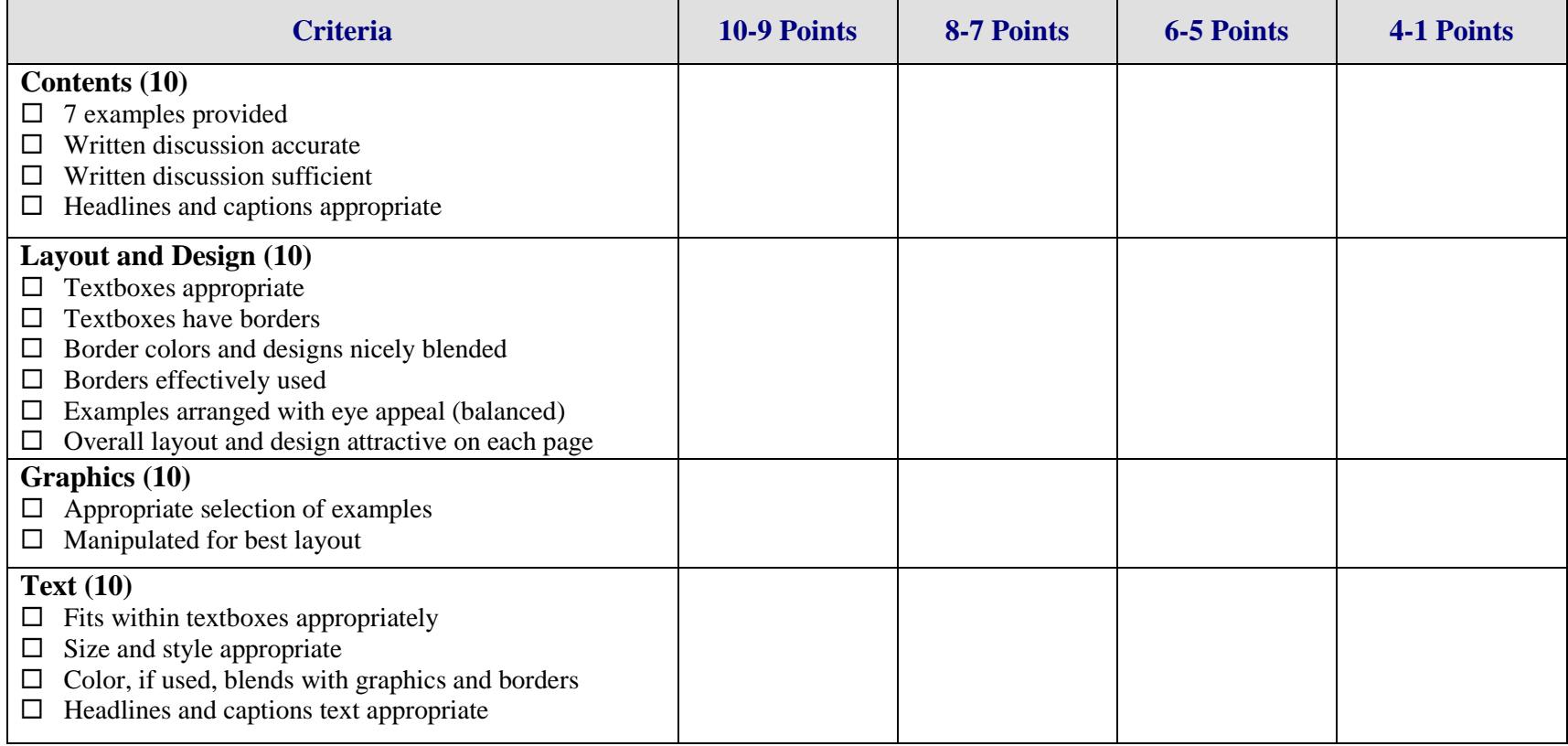

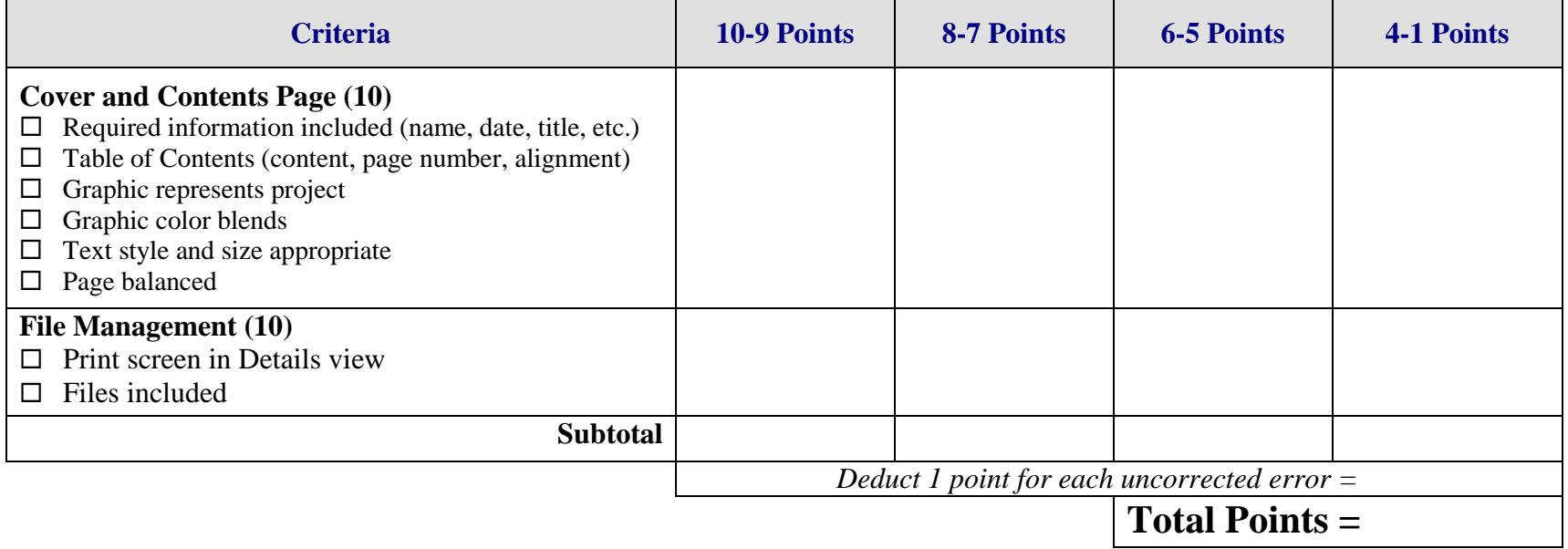
# **GRAPHICS Career Trading Cards Overview**

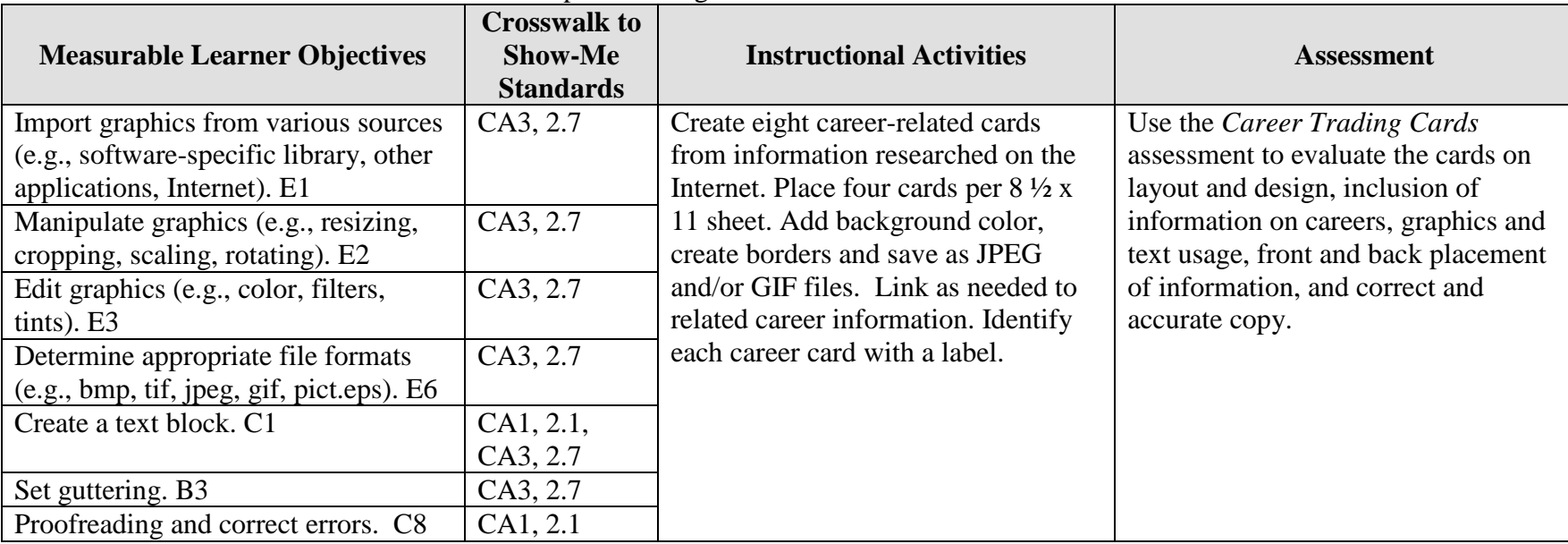

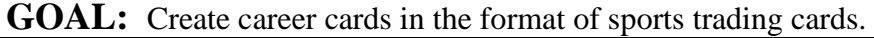

Activity originally developed by Rose Ann Cole; adapted and used with her permission.

## **GRAPHICS Career Trading Cards Teaching Points**

## **Overview**

Many options are available to investigate career choices that match a person's skills, potential, and personality. This assignment allows students to investigate career choices and use desktop publishing and multimedia skills to show how creatively the information can be displayed.

## **Content Review**

Review the following with students:

- 1. Career choices in business and related fields
- 2. Layout and design for sports trading cards
- 3. The Internet as a research tool
- 4. Grab area for printing/printer

## **Activity Preparation**

Demonstrate importing graphics from various locations, creating graphics from scratch, and modifying existing graphics.

Have students locate sports trading cards or the teacher can provide a set to use for display.

Review with students how to use the Internet/Web and/or other sources to research careers.

Practice layout and design of desktop publishing projects, especially using various sized papers, gutters, headings and subheadings for categories of information, and placement when using columns.

Review procedures for placement of information to match front with back, especially during printing process. Allow for grab space of printer when printing on box and sides.

### **Resources**

#### **Supplies needed for the activity:**

Desktop publishing software Printer (color printer preferred) Paper Scissors or paper cutter Laminating materials Internet connection

### **Web sites (and/or key words to use for search):**

[www.careers.com](http://www.careers.com/)

[www.monster.com](http://www.monster.com/)

[http://stats.bls.gov/oco/](http://www.stats.bls.gov/oco/)

Bureau of Labor Statistics: The *Occupational Outlook Handbook* (OOH) should also be available in the library

[http://www.works.state.mo.us](http://www.works.state.mo.us/) Missouri Works, an employment database

<http://www.acinet.org/acinet/> America's Career InfoNet

**Key words:** *careers*, *personality inventory*, *trading cards*, *Occupational Outlook Handbook* 

#### **Books, articles, and other resources:**

- Braveheart, R. (2003). *Adobe PageMaker 7.0 basics.* Boston, MA: Thomson Course Technology.
- Lee, L. (2002). *Introducing Adobe Photoshop elements.* Upper Saddle River, NJ: Que/Sams (Prentice Hall).
- Proot, K. (2003). *Adobe PageMaker 7.0 – Illustrated.* Boston, MA: Thomson Course Technology.

Reding, E. (2004). *QuarkXPress 5 – Design professional.* Boston, MA: Course Technology.

Obtain the following books, videos, and other materials from  $Resources@MCE$ [http://www.resources.mcce.org.](http://www.resources@mcce.org/)

#### **Career Path Planner for Secondary Students; Missouri's Career Path Series** *Desborough, Kristin*

Book – 1. Explore career paths and your personality, and identify a career focus. 2. Develop skills to reach your career goals. 3. Make plans to pursue your career path interests [7015—C&E 11.0000 CE17] COLUMBIA, MO, INSTITUTE FOR WORKFORCE EDUCATION, 1998.

# **GRAPHICS Career Trading Cards Assignment**

## **Activity Preparation and Assignment**

- 1. Use the Web to research information for eight business careers or related fields for career cards. Prepare cards similar to sports trading cards with imported graphics and pictures on one side and information about the eight careers/positions selected on the other. Document "credits" on each card for graphics and career information in a smaller font.
- 2. Use either a digital camera or scanner or capture an image for each career trading card. The career card presentation should also contain correct labels – name/title of career. Some categories of information to include are salary, salary range, and other pertinent salary information; entry-level positions, positions available, and outlook (positions forecasted); education requirements; skills; etc.
- 3. Use proportional text-to-graphics layout and design by resizing graphics as needed and using an appropriate type face and font size for headings (positions), subheadings (categories of information), and paragraph information.
- 4. Print the cards front and back on  $8\frac{1}{2} \times 11$  inch paper (4 cards per sheet) and laminate. Cut the cards if directed by the instructor. Submit for evaluation.

### **Resources**

#### **Web sites (and/or key words to use for search):**

#### [www.careers.com](http://www.careers.com/)

#### [www.monster.com](http://www.monster.com/)

#### [http://stats.bls.gov/oco/](http://www.stats.bls.gov/oco/)

Bureau of Labor Statistics: The *Occupational Outlook Handbook* (OOH) or hard copy from the library

#### [http://www.works.state.mo.us](http://www.works.state.mo.us/) Missouri Works, an employment database

**Key words:** Use key words associated with careers in the search box on Web engines or Web sites where career information can be located.

## **GRAPHICS Career Trading Cards Assessment**

### **Directions:**

Evaluate the degree to which criteria are met in each category on a scale of 10 (high) to 0 (low or not present).

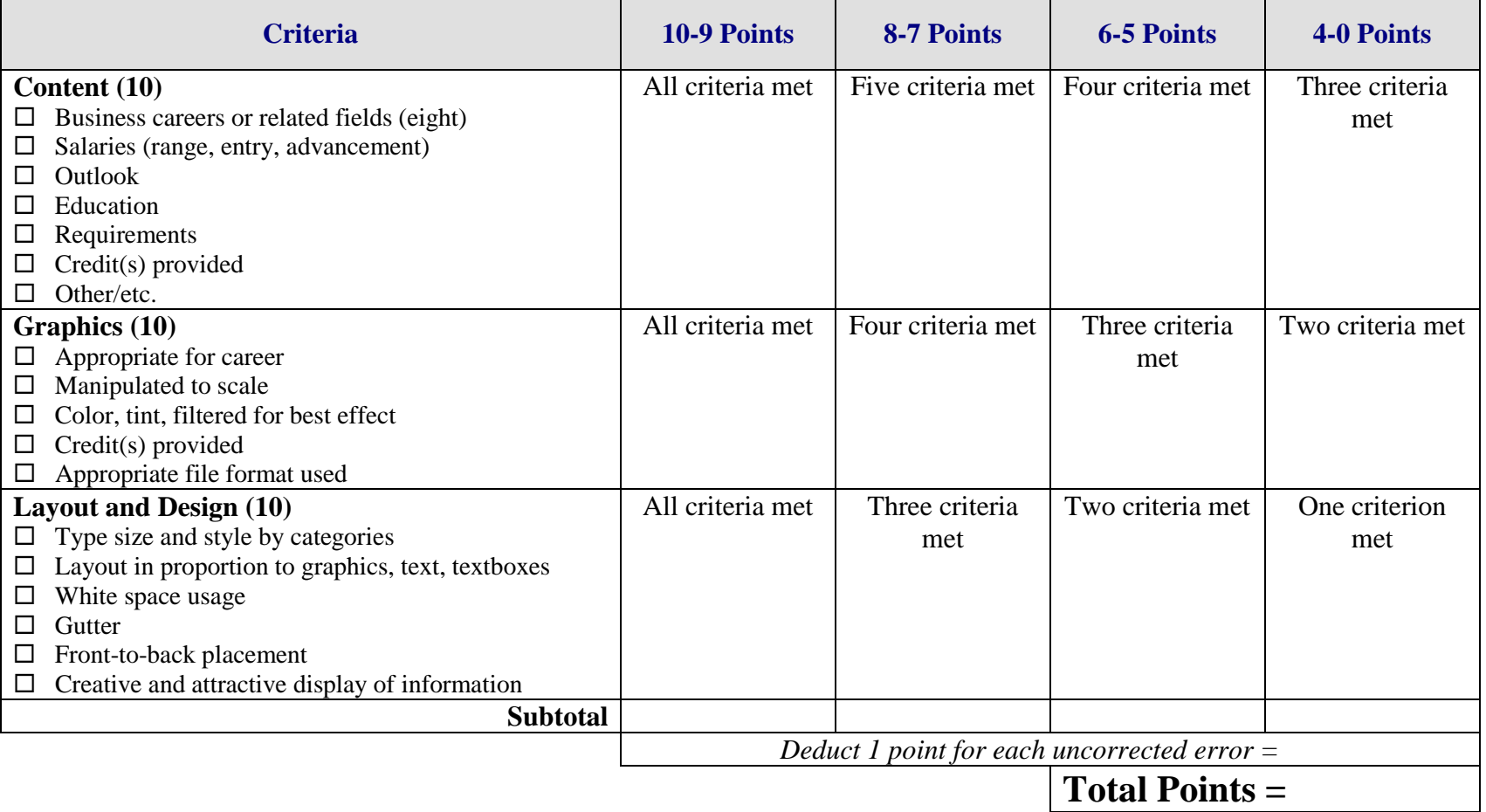

# **GRAPHICS Festival Layout Overview**

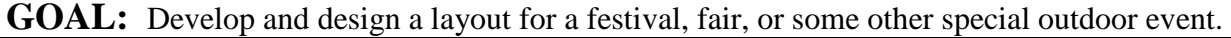

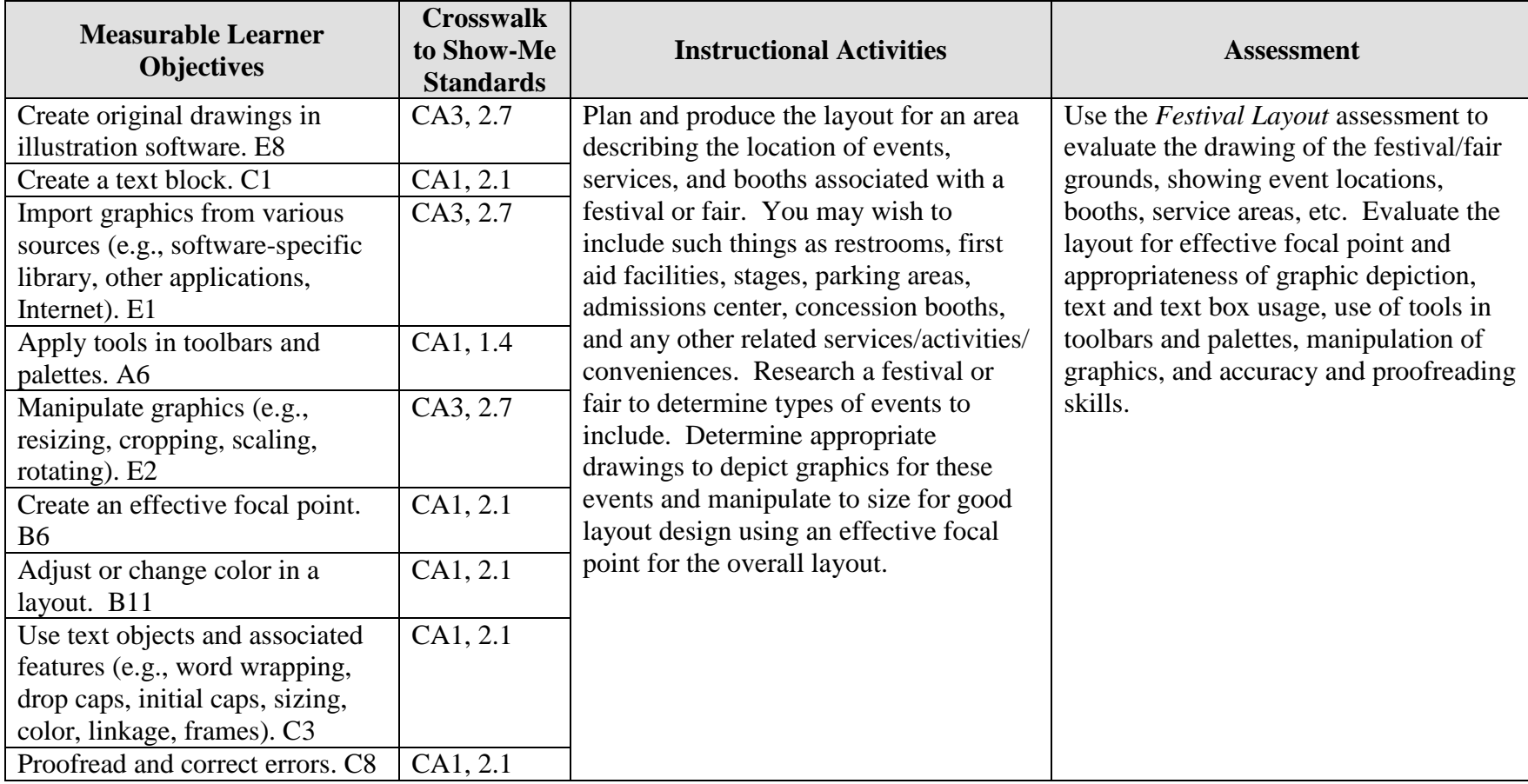

Activity originally developed by Donna Defrain; adapted and used with her permission.

## **GRAPHICS Festival Layout Teaching Points**

## **Overview**

The physical layout of surroundings in graphical depictions is completed for maps, conferences, festivals, buildings, and many other purposes. This assignment will allow students to research festivals and other outdoor events; then develop and design the layout for a selected outdoor event with appropriate amenities.

## **Content Review**

Review and/or demonstrate the following as needed:

- 1. Using the Internet to locate information
- 2. Applying layout and design principles in layout software
- 3. Manipulating graphics and images
- 4. Using toolbars and palettes
- 5. Creating drawings in layout software
- 6. Creating a focal point in layout and design

## **Activity Preparation**

Brainstorm with students the activities, events, and amenities that were at festivals, theme parks, and other events they have attended.

Demonstrate the use of software applications appropriate for creation of the assignment.

Discuss seasonal needs for events.

Demonstrate scaling to size for drawings depicting graphics of buildings, landmarks, parking, etc.

Review and/or teach drawing and connecting lines for objects, white space in layout and design for objects and text, and other design features.

Review and/or brainstorm common and universal symbols used to depict events.

Have students practice text objects and other features of various software applications for the assignment.

### **Resources**

#### **Supplies needed for the activity:**

Internet access Drawing software Desktop publishing software Paper Printer (color preferably)

#### **Web sites (and/or key words to use for search):**

[http://www.showmensleague.org/festival\\_planning.html](http://www.showmensleague.org/festival_planning.html)

<http://www.jhuccp.org/africa/tools/activity/ac28.shtml>

<http://www.sitesalive.com/bl/tg/private/bltgfestival.pdf>

[http://www.l2ed.com/new/ft\\_e/feste/ft\\_e\\_03.htm](http://www.l2ed.com/new/ft_e/feste/ft_e_03.htm)

[http://desktoppub.about.com](http://desktoppub.about.com/)

**Key words:** *festival maps, fair layouts*

#### **Books, articles, and other resources:**

- Adobe Press. (2002). *Adobe PageMaker 7.0.* Upper Saddle River, NJ: Adobe Press (Prentice Hall).
- Adobe Press. (2000). *Adobe InDesign 1.5.* Upper Saddle River, NJ: Adobe Press (Prentice Hall).
- Lee, L. (2002). *Introducing Adobe Photoshop elements.* Upper Saddle River, NJ: Que/Sams (Prentice Hall).

Reding, E. (2004). *QuarkXPress 5 – Design professional.* Boston, MA: Course Technology.

Obtain the following books, videos, and other materials from  $Resources@MCE$ [http://www.resources.mcce.org.](http://www.resources@mcce.org/)

#### **Design Principles for Desktop Publishers**

*Lichty, Tom* Book – [4675—BE 11.0101 P L618] CA, WADSWORTH, 1994.

### **How To Create High Impact Designs; Over 90 Examples Of What Works And What Doesn't For Creating Brochures, Newsletters, Ads, Reports, etc.**

*Cleland, Jane K.* Book – Examples of designs for printed materials [4336—BE 50.0401 C589b] CO, CAREER TRACK, 1995.

#### **Desktop Publishing: Getting the Message Out**

Video – This program introduces the key components of a basic DTP system including: a fast microprocessor, large hard drive storage capacity, CD-ROM drive, large-screen monitor, b/w-color printer and flatbed scanner and more. Learn about software, page layout programs, drawing programs, editing, clip art and lots more! [10547 – BE VIDEO 40] MERIDIAN, 2000.

## **GRAPHICS Festival Layout Assignment**

## **Activity Preparation and Assignment**

Design a layout on one sheet of paper  $(8 \frac{1}{2} \times 11)$  for an event so people will know the location for stages (for events), parking, restrooms, eating, misting areas (in case of heat), first aid, etc.

- 1. This is to be the first *City Spirit Fest* (or other event).
- 2. Choose any Friday, Saturday, and Sunday in the summer months.
- 3. Decide where the event will be held (local park, field, other).
- 4. Determine the schedule of activities.
- 5. Determine the number of bands playing and include descriptions and other events requiring a stage.
- 6. What food booths will be offered and where will they be located?
- 7. How many restroom facilities will be needed and where will they be located?
- 8. What other activities are planned that will *not* require a stage?
- 9. Try to use image editing with the letters (e.g., letter stretching, shaky letters, letter stacking, etc.)
- 10. You may scan photos, clip art, etc. to use to depict events, locations, and other layout features.
- 11. Graphics and images should be proportionally sized to fit page layout.
- 12. Submit a keyed one-page handout *outlining the details* of all events and times of operation. The handout should coincide with the activities, facilities, etc. on the layout for the festival or fair.
- 13. Proofread and correct errors in all documents.
- 14. Submit the printed Festival Layout.

Planning suggestion: Consider mapping the layout with paper and pencil before attempting the project on the computer.

## **Resources**

## **Web sites (and/or keywords for search):**

<http://www.sitesalive.com/bl/tg/private/bltgfestival.pdf>

[http://www.showmensleague.org/festival\\_planning.html](http://www.showmensleague.org/festival_planning.html)

**Key words:** *festival maps*, *fair layout*

## **GRAPHICS Festival Layout Assessment**

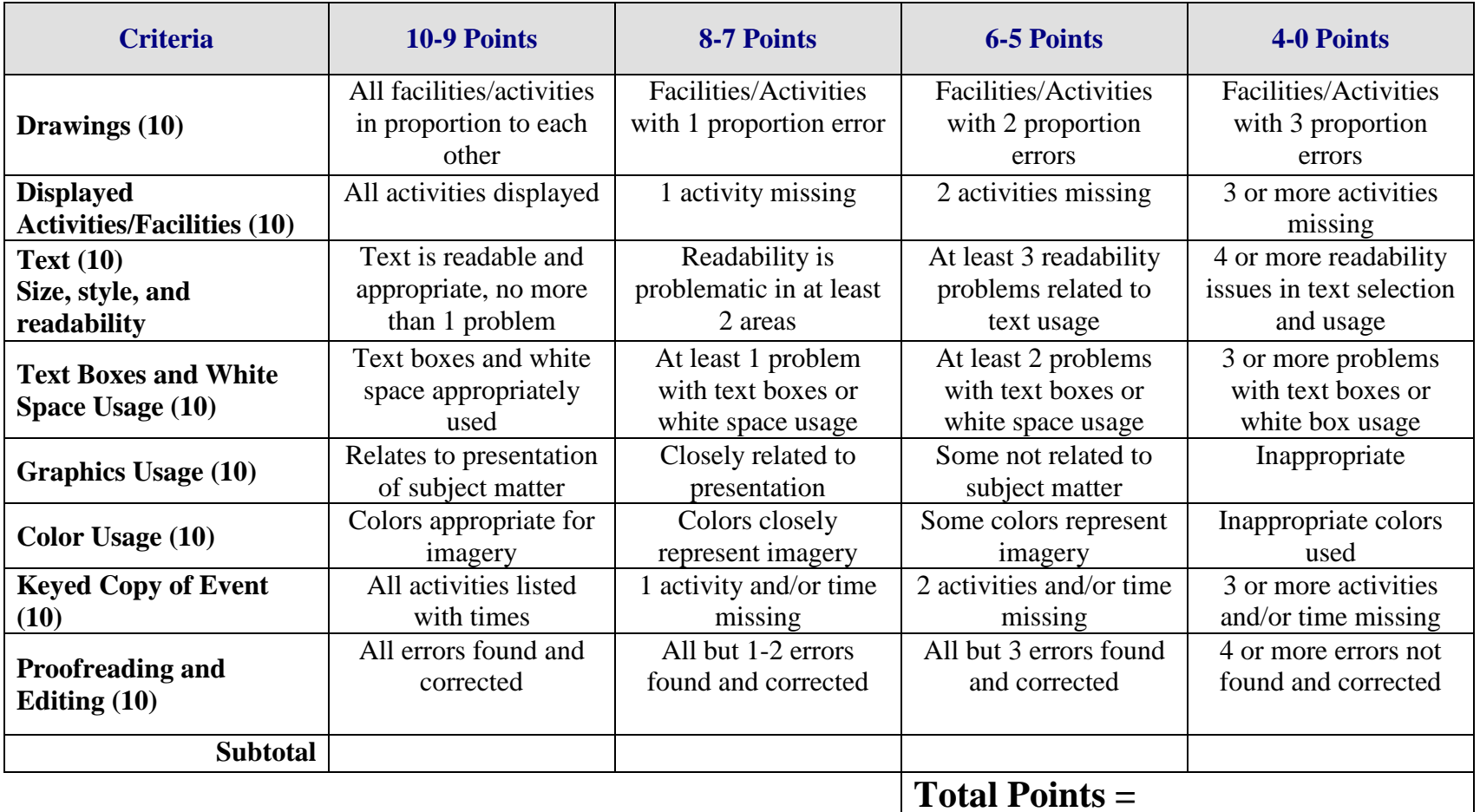

# **GRAPHICS Original Clipart Overview**

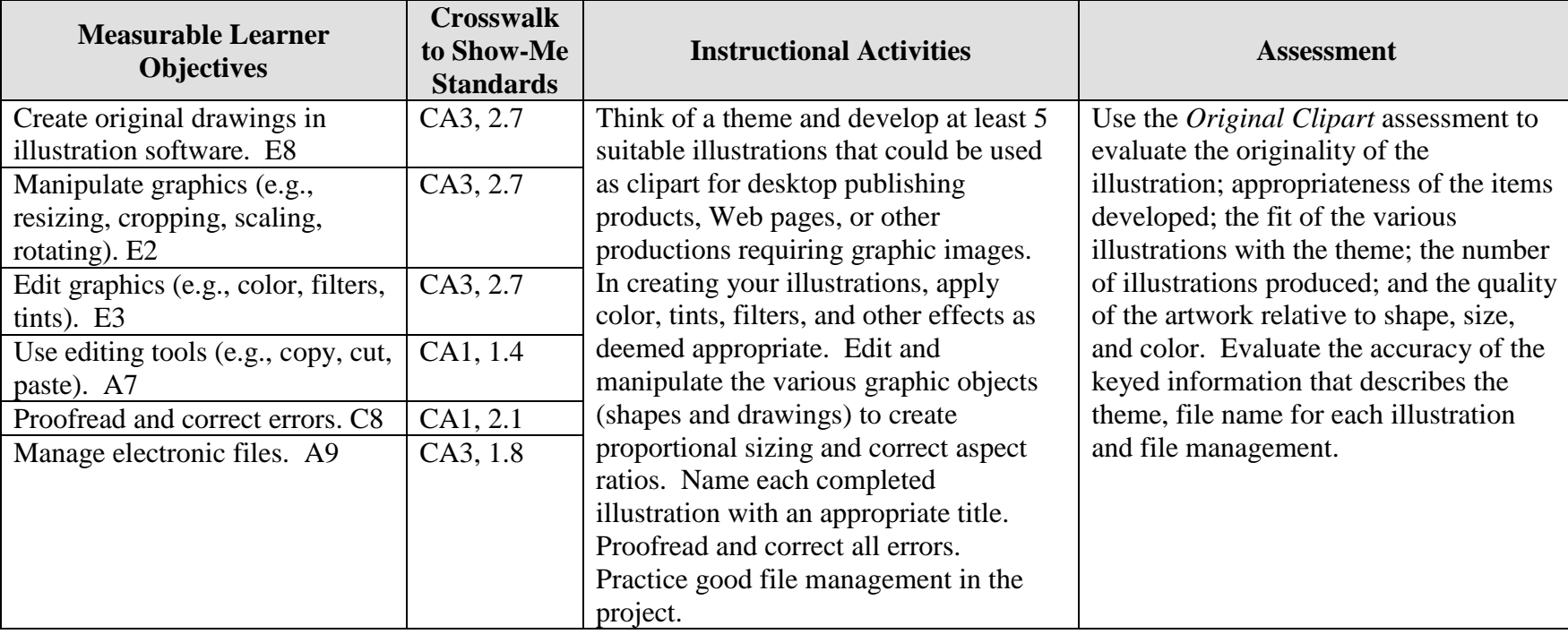

**GOAL:** Design and draw your own clipart.

## **GRAPHICS Original Clipart Teaching Points**

## **Overview**

Many books, Web sites, and CDs contain illustrations. Desktop publishing and multimedia specialists may rely on clipart as a substitute for original artwork. This assignment will allow students to develop five original illustrations with a common theme that could be used by others as clipart in desktop publishing and multimedia projects.

## **Content Review**

Review and/or demonstrate the following as needed:

- 1. Clipart development
- 2. Cut, paste, copy
- 3. Coloring clipart
- 4. Editing graphics—tints, filters, effects
- 5. Editing tools—cut, copy, paste
- 6. Grouping and order of objects

## **Activity Preparation**

Use prepared clipart and demonstrate ungrouping and separating the pieces that make up the total piece.

Review clipart development with students.

Demonstrate editing concepts (adding tints, filters, and effects) in the creation of clipart.

Discuss and demonstrate the grouping and order of objects to create clipart.

Discuss and demonstrate the use of editing tools in the creation of clipart.

Brainstorm ideas for themes and pieces of clipart that could be developed around the theme.

### **Resources**

### **Supplies needed for the activity:**

Computer Illustrator software Graphic software Paper Printer (color preferred)

### **Web sites (and/or key words to use for search:**

<http://graphicdesign.about.com/library/weekly/aa080797.htm> Information on clipart

[http://graphicdesign.about.com/gi/dynamic/offsite.htm?site=http://www.ideabook.com/lo](http://graphicdesign.about.com/gi/dynamic/offsite.htm?site=http://www.ideabook.com/logo.htm) [go.htm](http://graphicdesign.about.com/gi/dynamic/offsite.htm?site=http://www.ideabook.com/logo.htm) Directions on how to create some clipart

<http://graphicdesign.about.com/library/weekly/aa102298.htm> Examples illustrating how Halloween clipart was created

<http://desktoppub.about.com/library/weekly/aa042497.htm> Ideas on how to create and modify clipart

**Key words:** *clipart, graphics*

#### **Books, articles, and other resources:**

- Botello, C. (2003). *Adobe Illustrator 10—Design professional.* Boston, MA: Thomson Course Technology.
- Braveheart, R. (2003). *Adobe PageMaker 7.0 basics.* Boston, MA: Thomson Course Technology.
- Lee, L. (2002). *Introducing Adobe Photoshop elements.* Upper Saddle River, NJ: Que/Sams (Prentice Hall).
- Proot, K. (2003). *Adobe PageMaker 7.0 – Illustrated.* Boston, MA: Thomson Course Technology.
- Reding, E. (2004). *QuarkXPress 5 – Design professional.* Boston, MA: Thomson Course Technology.
- Solomon, A.W. (2004). *Introduction to multimedia.* Columbus, OH: Glencoe (McGraw-Hill).

# **GRAPHICS Original Clipart Assignment**

## **Activity Preparation and Assignment**

You will create five original illustrations centered on a particular theme that will be suitable to use as clipart. Use the following directions in creating your clipart files:

- 1. Create a folder entitled [*insert your name*] *Clipart* to hold the files for your project.
- 2. Review clipart categories on the Web, CDs, and other sources. Ungroup and change the order of several pieces to determine how they were created.
- 3. Submit the theme, the names of five illustrations to be created for the theme, and a description of each illustration for your instructor's approval. Proofread this and all documents as they are created and before they are submitted.
- 4. Sketch the illustrations to be developed.
- 5. Edit and manipulate graphics and/or shapes and drawings in the creation of the illustrations. Cut, copy, and paste objects as needed when creating proportional sizing.
- 6. Use grouping and order of objects as well as color, tints, filters, and other effects in the creation of the illustrations.
- 7. Name each piece of clipart in the collection of your theme.
- 8. Practice good file management and consider the file size of each illustration being developed and the storage medium during the project.
- 9. Submit the sketches and instructor approval slip.
- 10. Submit a screen shot of the project directory in Details view.
- 11. Submit the project on CD or another medium as instructed by the instructor.

#### **Resources**

#### **Web sites (and/or key words to be used for search):**

<http://graphicdesign.about.com/library/weekly/aa080797.htm> Information on clipart

[http://graphicdesign.about.com/gi/dynamic/offsite.htm?site=http://www.ideabook.com/logo.](http://graphicdesign.about.com/gi/dynamic/offsite.htm?site=http://www.ideabook.com/logo.htm) [htm](http://graphicdesign.about.com/gi/dynamic/offsite.htm?site=http://www.ideabook.com/logo.htm)

Directions on how to create some clipart

<http://graphicdesign.about.com/library/weekly/aa102298.htm> Example illustrating how Halloween clipart was created

<http://desktoppub.about.com/library/weekly/aa042497.htm> Ideas on how to create and modify clipart

**Key words:** *clipart, graphics*

## **GRAPHICS Original Clipart Assessment**

**Directions:** On a scale of 10 (high) to 1 (low) rate the degree to which the criteria are met in each area.

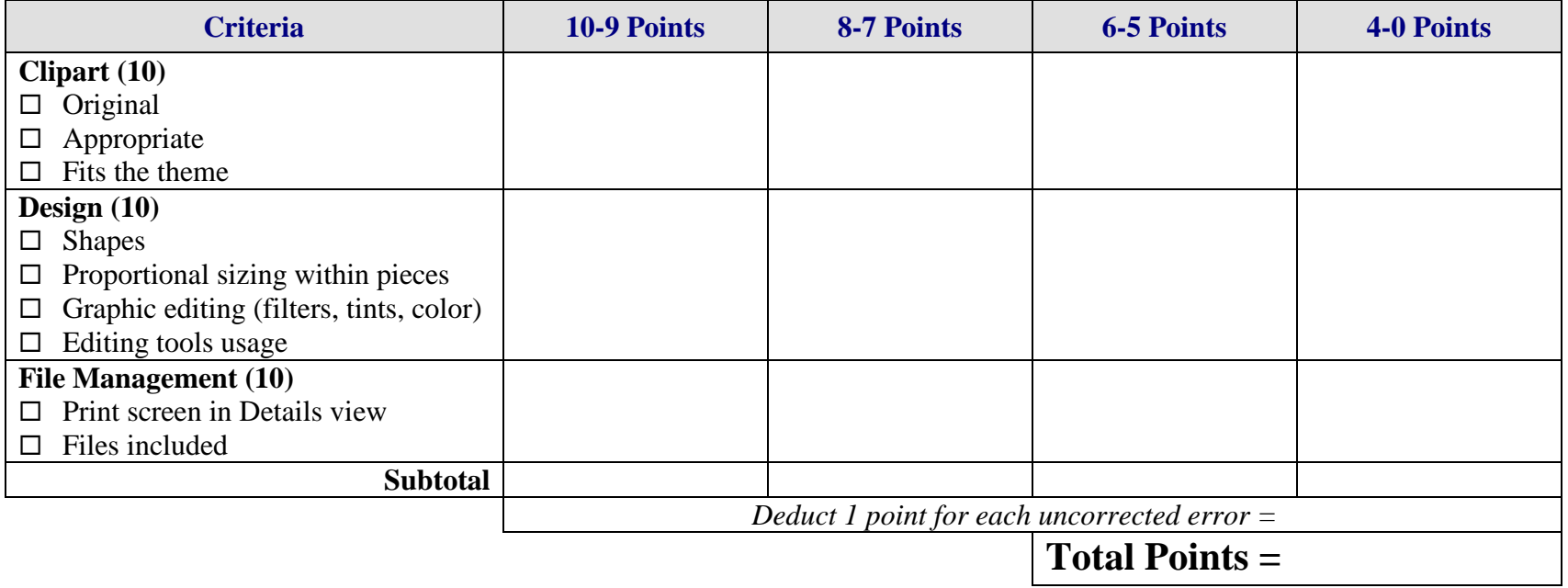

# **GRAPHICS Product Box Overview**

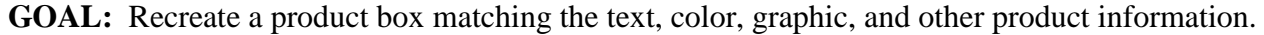

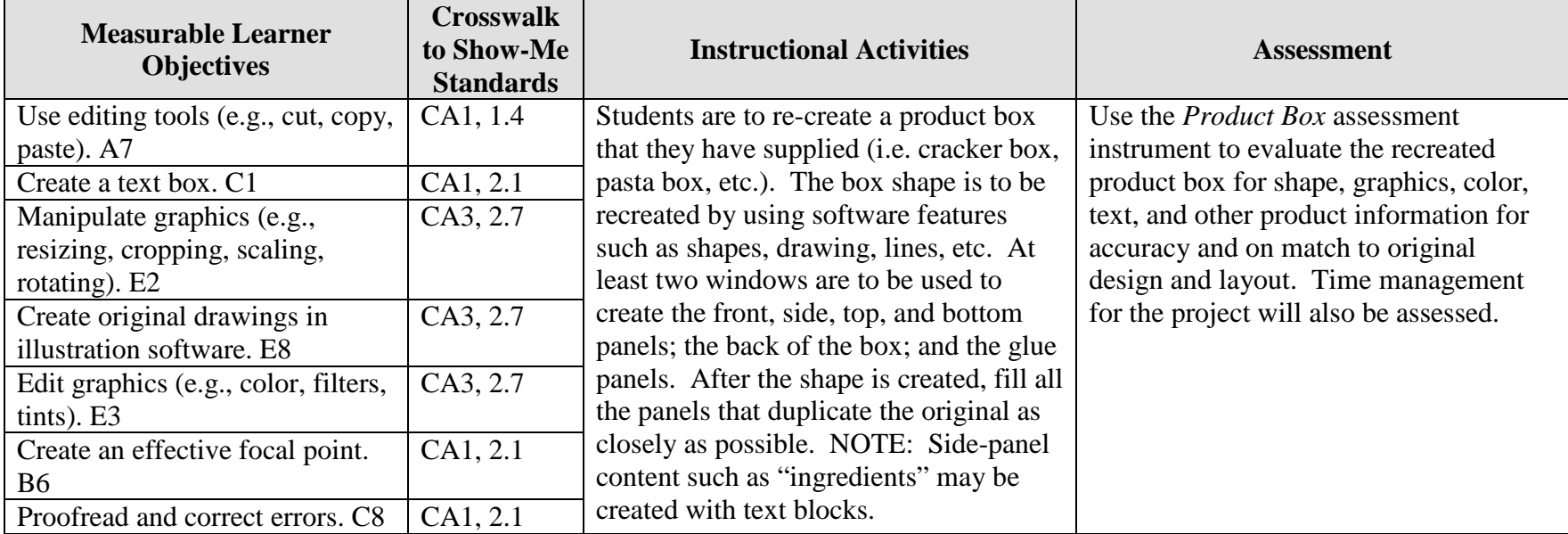

Activity originally developed by Janet Barnes; adapted and used with her permission.

# **GRAPHICS Product Box Teaching Points**

## **Overview**

The container that holds a product is a marketing tool that impacts how buyers respond to the purchase of the product. This assignment allows students to re-create a product box. It is recommended that this project be used as a *culminating* assignment of graphics including textboxes, fonts, graphics, color, alignment, etc. to assess learning of desktop publishing concepts.

## **Content Review**

Review the following with students:

- 1. Procedure for making a box shape using *two* windows
- 2. Using textboxes effectively
- 3. Selection of fonts
- 4. Alignment of information—text to graphics, bar coding, etc.
- 5. Color selection and use

## **Activity Preparation**

- 1. Students should have already spent a good deal of time working with graphics and fonts to the point that students are relatively proficient in using both.
- 2. Have students bring a box to class that they will duplicate.
- 3. Break down the box to show layout and design: sides, bottom, top, glue panels, and graphic and text layout.
- 4. Demonstrate efforts to duplicate the box, re-creating shapes, graphics, etc.
- 5. Students should create all graphics from scratch—students are *not* to download information from the product Web site. Text will be created in a textbox and positioned on the layout of the container.
- 6. After the students are finished with their project, the project is to be printed (color printer preferred). Students should cut out the box panels/shapes and glue them to poster board. Cut the panels/shapes out again. Use a straight edge to lightly score the fold lines on the inside of the panels. Fold along score lines on sides and corners. Use rubber cement to glue together and rubber bands to hold in place until the glue dries.

## **Resources**

## **Supplies needed for the activity:**

Students supply box they want to duplicate Teacher supplies: poster board and rubber cement Printer (color preferred) Paper Appropriate software Computer Rubberbands

### **Web sites (and/or key words to use for search):**

<http://stunzkonstantin.com/pack.html> Sample package/container layouts

<http://www.math.nmsu.edu/breakingaway/Lessons/boxes1/boxes.html> Making boxes without the computer

<http://www.ee0r.com/boxes/> Making boxes from drawings

**Key words:** *containers*, *labels, textbox(es*), *desktop publishing*, *manipulating graphics*

#### **Books, articles, and other resources:**

- Adobe Press. (2002). *Adobe PageMaker 7.0.* Upper Saddle River, NJ: Adobe Press (Prentice Hall).
- Adobe Press. (2000). *Adobe InDesign 1.5.* Upper Saddle River, NJ: Adobe Press (Prentice Hall).
- Braveheart, R. (2003). *Adobe PageMaker 7.0 basics.* Boston, MA: Thomson Course Technology.
- Lee, L. (2002). *Introducing Adobe Photoshop elements.* Upper Saddle River, NJ: Que/Sams (Prentice Hall).
- Proot, K. (2003). *Adobe PageMaker 7.0 – Illustrated.* Boston, MA: Thomson Course Technology.
- Reding, E. (2004). *QuarkXPress 5 – Design professional.* Boston, MA: Thomson Course Technology.

Obtain the following books, videos, and other materials from Resources@MCCE [http://www.resources.mcce.org.](http://www.resources@mcce.org/)

**Design Principles for Desktop Publishers** *Lichty, Tom* Book – [4675—BE 11.0101 P L618] CA, WADSWORTH, 1994.

### **How To Create High Impact Designs; Over 90 Examples Of What Works And What Doesn't For Creating Brochures, Newsletters, Ads, Reports, etc.**

*Cleland, Jane K.* Book – Contains examples of designs for printed materials [4336—BE 50.0401 C589b] CO, CAREER TRACK, 1995.

### **Desktop Publishing: Getting the Message Out**

Video – This program introduces the key components of a basic DTP system including: a fast microprocessor, large hard drive storage capacity, CD-ROM drive, large-screen monitor, b/w-color printer and flatbed scanner and more. Learn about software, page layout programs, drawing programs, editing, clip art and lots more!

[10547 – BE VIDEO 49] MERIDIAN, 2000.

# **GRAPHICS Product Box Assignment**

## **Activity Preparation and Assignment**

Product containers are selling points for businesses. It is the first image people get of a product. You are going to re-create a product box that you supply from home.

- 1. Work on two windows at the same time to make the basic shape of the container. Start by drawing out the basic shape of the box. You can use the drawing tools for the basic shape and copy and paste to duplicate panels. Decide on the window that will contain the front and selected panels, and the window that will have the back and the remaining panels.
- 2. Be sure to recreate and cover *all* panels duplicating them with textboxes, text, and/or graphics.
- 3. Proofread material and make corrections.
- 4. Print on color printer, and cut out the box shapes.
- 5. Glue cut-out shapes on poster board and cut them out again.
- 6. Fold *on edges* and glue the panels together. Use rubber bands to hold the panels together until the glue dries.

NOTE: The maximum paper size is  $8 \frac{1}{2} \times 11$ .

### **Resources**

### **Web sites (and/or key words to use for search):**

[http://desktoppub.about.com](http://desktoppub.about.com/)

**Key words:** *packages, boxes, textbox(es)*, *desktop publishing*, *manipulating graphics, package design,* and adding *creating* or *making with* to key words

## **GRAPHICS Product Box Assessment**

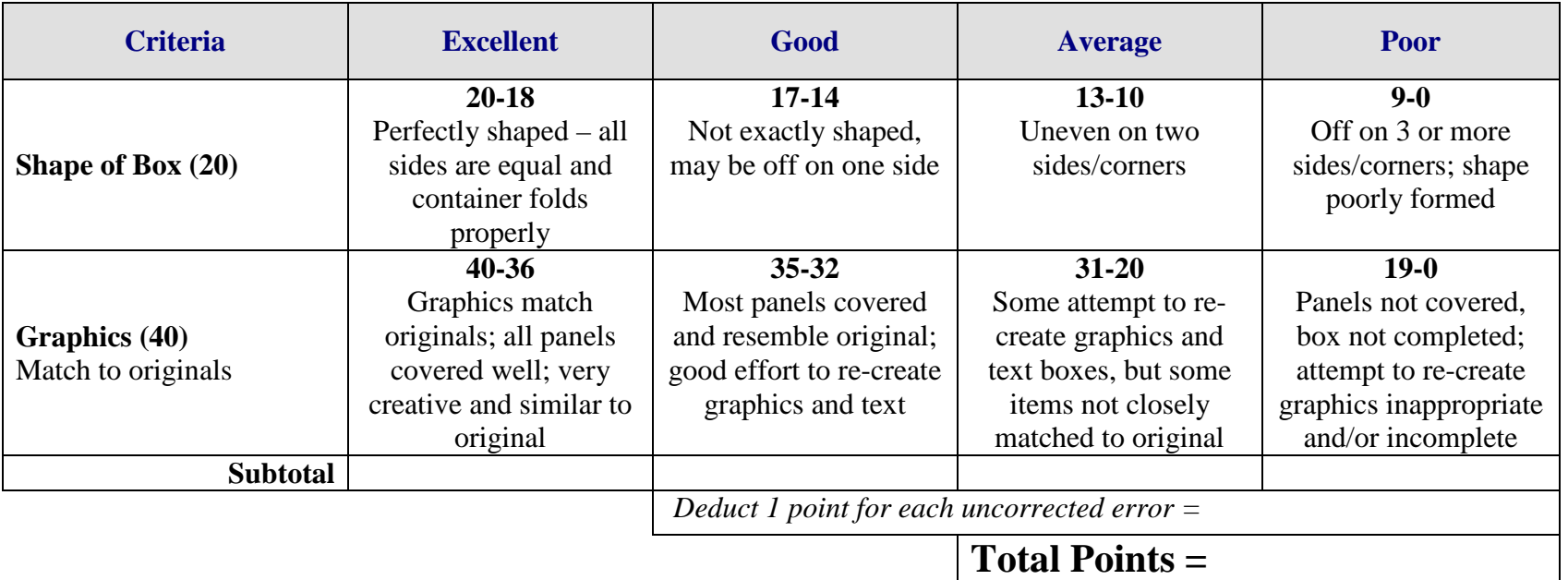

# **LAYOUT Create a Template/Form Overview**

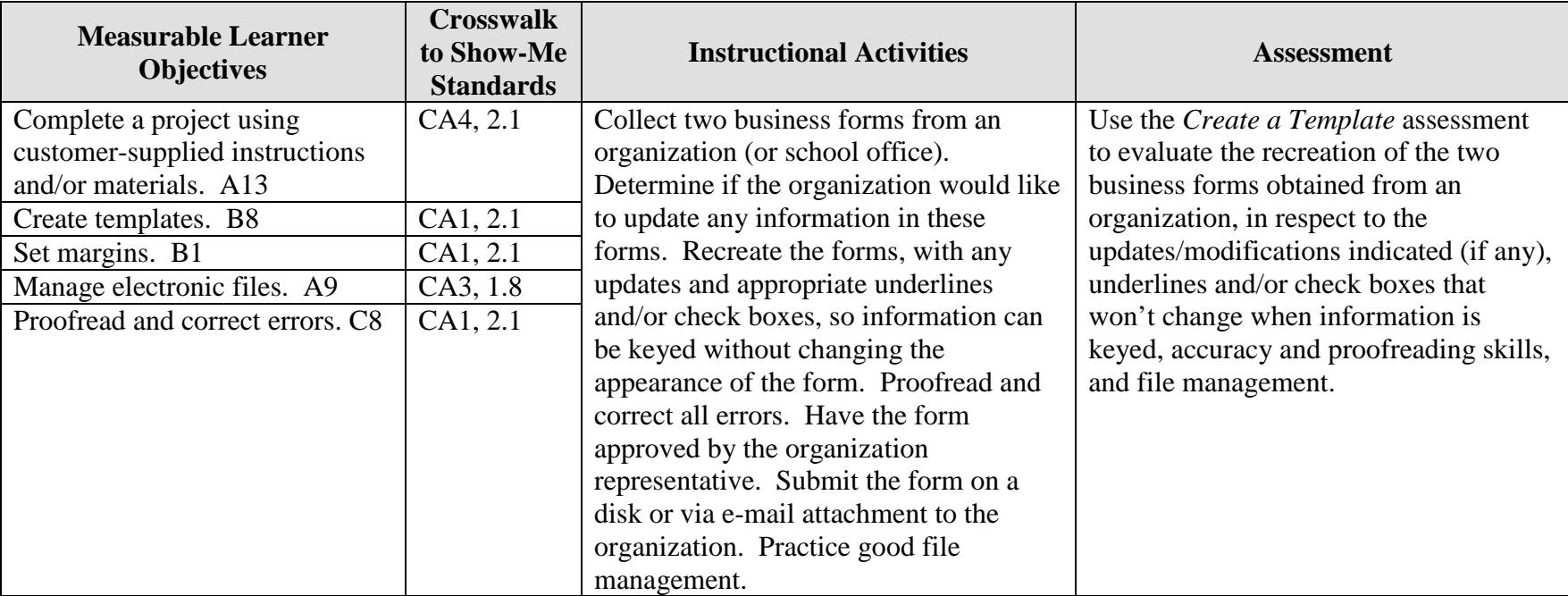

**GOAL:** Create templates of customer-supplied materials.

Activity originally developed by Zinna Bland; adapted and used with her permission.

## **LAYOUT Create a Template/Form Teaching Points**

## **Overview**

With the demise of the typewriter, electronic templates and forms are created and completed on the computer, which make information and data gathering easier, quicker, and neater. This assignment allows students to create two templates and/or forms from an organization or their school with lines and/or check boxes.

## **Content Review**

Review and/or demonstrate the following as needed:

Form and template creations Lines and checkboxes

## **Activity Preparation**

Discuss and brainstorm with students the information to be included in forms and ways decisions are made about the information to be included.

Review and/or discuss the steps in designing forms from sketches.

Review and/or demonstrate the creation of forms with lines or no lines, check boxes, and drop-down lists.

Review why a form/template should be secured and demonstrate how to secure a form/template.

Discuss the project and ways the students are to interact with the organizations from which templates/forms are obtained.

### **Resources**

### **Supplies needed for the activity:**

Computer Paper Printer Sample business forms

## **Web sites (and/or key words to use for search:**

How to create a template and a form

<http://support.microsoft.com/default.aspx?scid=kb;en-us;q141990>

[http://www.apu.edu/imt/training/word/creating\\_forms.php](http://www.apu.edu/imt/training/word/creating_forms.php)

<http://www.rdg.ac.uk/ITS/Topic/WordProc/WoP2Kfrm01/>

<http://www.its.queensu.ca/educ/handout/tempform.html>

<http://www.glencoe.com/ps/computered/pas/article.php4?articleId=365>

[http://www.freedomscientific.com/fs\\_support/BulletinView.cfm?QC=449](http://www.freedomscientific.com/fs_support/BulletinView.cfm?QC=449)

<http://www.columbia.edu/cu/libraries/inside/forms/formtips.html>

[http://zircon.mcli.dist.maricopa.edu/mlx/warehouse/00301-](http://zircon.mcli.dist.maricopa.edu/mlx/warehouse/00301-00400/00383/making_word_forms.doc) [00400/00383/making\\_word\\_forms.doc](http://zircon.mcli.dist.maricopa.edu/mlx/warehouse/00301-00400/00383/making_word_forms.doc)

**Key words:** *templates, forms,* or add *Word* to any of the key words

#### **Books, articles, and other resources:**

Hinkle, D. (2000). *Word 2000 level one: Core.* Peoria, IL: Glencoe (McGraw Hill).

- Pasewark, W., Pasewark, S. G., and Morrison, C. (2002). *Microsoft Word 2002 – Complete tutorial.* Boston, MA: Thomson Course Technology.
- Rutkosky, Nita. (2002). *Microsoft Word 2002: Signature series.* St. Paul, MN: EMC Paradigm.
- Rutkosky, Nita. (2002). *Microsoft Word 2002: Core and Expert Certification.* St. Paul, MN: EMC Paradigm.

# **LAYOUT Create a Template/Form Assignment**

## **Activity Preparation and Assignment**

Follow the directions below to recreate a form/template which may have modifications.

- 1. Create a project folder entitled [*insert your name*] *Form Template*.
- 2. Determine which office or organization will be used to obtain two business forms for recreation and have it approved by the instructor.
- 3. Contact the organization or office and collect two forms. Determine from the office professional or organization representative what, if any, corrections and/or updating are needed on the form. You want a form/template that has lines, check boxes, and other similar items that will be good as an electronic means to collect data.
- 4. Recreate the form/template with any modifications and/or corrections needed. Be sure to use lines, check boxes, etc.
- 5. Lock the form and make sure it works.
- 6. Proofread and correct any errors. Remember to unlock the form to make corrections and relock it afterwards.
- 7. Print a copy and have it evaluated and approved by the organization representative and your instructor (*Submission 1*). Submit a copy of the original with any modifications with this submission.
- 8. Make any corrections noted.
- 9. Submit the form by e-mail or on a floppy disk to the organization and the instructor for evaluation (*Submission 2*). Submit a copy of the original and/or a copy of the first submission evaluated template/form.
- 10. Submit a print screen of the project folder.

#### **Resources**

#### **Web sites (and/or key words to use for search):**

[http://www.freedomscientific.com/fs\\_support/BulletinView.cfm?QC=449](http://www.freedomscientific.com/fs_support/BulletinView.cfm?QC=449) How to create forms/templates

<http://www.columbia.edu/cu/libraries/inside/forms/formtips.html> Tips for creating forms using MS Word

[http://zircon.mcli.dist.maricopa.edu/mlx/warehouse/00301-](http://zircon.mcli.dist.maricopa.edu/mlx/warehouse/00301-00400/00383/making_word_forms.doc) [00400/00383/making\\_word\\_forms.doc](http://zircon.mcli.dist.maricopa.edu/mlx/warehouse/00301-00400/00383/making_word_forms.doc) Good link with screen shots of how to create forms

[http://familycrafts.about.com/gi/dynamic/offsite.htm?site=http%3A%2F%2Fwww.kidprintab](http://familycrafts.about.com/gi/dynamic/offsite.htm?site=http%3A%2F%2Fwww.kidprintables.com%2Fbookmarks%2F) [les.com%2Fbookmarks%2F](http://familycrafts.about.com/gi/dynamic/offsite.htm?site=http%3A%2F%2Fwww.kidprintables.com%2Fbookmarks%2F)

Some samples/examples of printable bookmarks

## **LAYOUT Create a Template/Form Assessment**

**Directions:** Rate on a scale of 10 (high) to 1 (low) the criteria for each category.

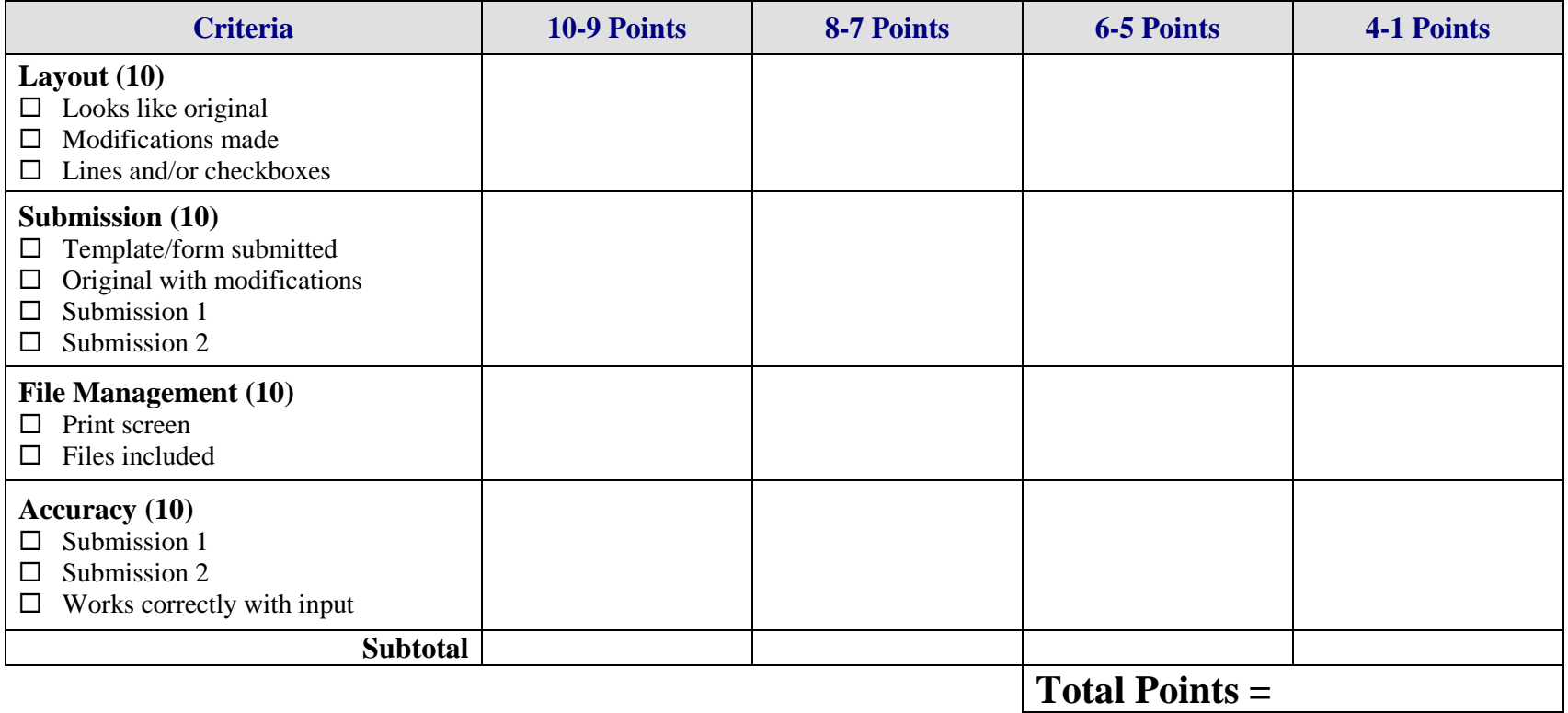

# **LAYOUT Magazine Cover Overview**

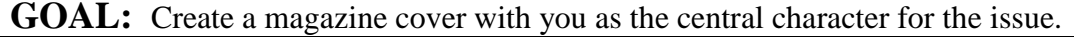

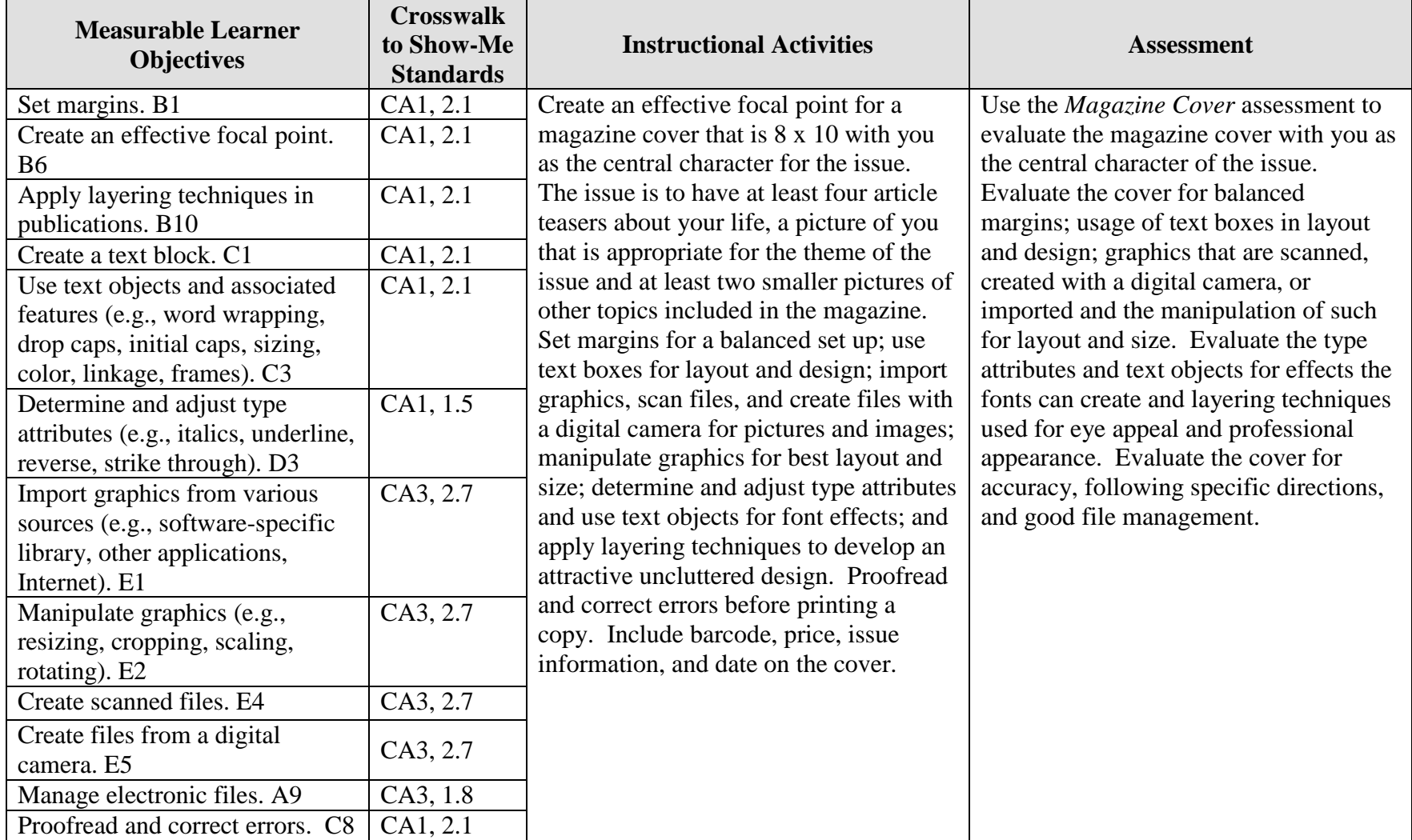

Desktop Publishing Magazine Cover Overview Magazine Cover Overview 82 Activity originally developed by Jill Salmon; adapted and used with her permission.

## **LAYOUT Magazine Cover Teaching Points**

## **Overview**

Magazine covers are created for eye appeal. Interesting topics on the cover capture persons' attention so they will purchase the magazine. This assignment allows a student to create a magazine cover with the student as the central character.

## **Content Review**

Review and/or demonstrate the following as needed:

- 1. Desktop publishing layout and design
- 2. Techniques in using text including reversals
- 3. Manipulation and sizing graphics
- 4. Text objects for effect and appeal
- 5. Techniques used in creating publications—layering and focal point

## **Activity Preparation**

Brainstorm with students ideas for magazine covers with them as the central cover character.

View previous students' work and/or have students bring copies of magazines or covers for preview.

Demonstrate desktop publishing concepts of focal point, inserting and manipulating graphics, setting margins, textboxes, text wrapping, layering, balancing white space, and others as appropriate for the assignment and the DTP software.

Discuss and demonstrate use of the rulers and guides.

Discuss resolution, color modes, and width and height of a page.

Discuss and demonstrate font styles, font effects, and font measurements.

Allow students to use scanners and digital cameras and to import graphics from various sources.

### **Resources**

#### **Supplies needed for the activities:**

Computer Internet connection Paper Printer (preferably color) DTP software Scanner Digital camera Card stock paper Laminator and lamination sheets

#### **Websites (and/or key words to be used for search):**

[http://desktoppub.about.com/library/weekly/bl11\\_publicationart.htm](http://desktoppub.about.com/library/weekly/bl11_publicationart.htm) Good site overall on DTP

<http://www4.district125.k12.il.us/Faculty/mfinlay/DTP/Proj/magazinecover.html> Steps involved in making a magazine cover

<http://www.desktoppublishing.com/open.html> A site with lots of informative links for desktop publishing

<http://www.tiemdesign.com/HOWTO/2002/Feb/IllMCD/default.htm> Illustrator 10 magazine cover steps

#### **Books, articles, and other resources:**

- Botello, C. (2003). *Adobe Illustrator 10 – Design professional.* Boston, MA: Thomson Course Technology.
- Braveheart, R. (2003). *Adobe PageMaker 7.0 basics.* Boston, MA: Thomson Course Technology.
- Lee, L. (2002). *Introducing Adobe Photoshop elements.* Upper Saddle River, NJ: Que/Sams (Prentice Hall).
- Proot, K. (2003). *Adobe PageMaker 7.0 – Illustrated.* Boston, MA: Thomson Course Technology.
- Reding, E. (2004). *QuarkXPress 5 – Design professional.* Boston, MA: Course Technology.

Solomon, A. W. (2004). *Introduction to multimedia.* Columbus, OH: Glencoe (McGraw-Hill).

Weinmann, E., & Lourekas, P. (2003). *Illustrator 10 for Windows and Macintosh: Visual quickstart guide, student edition.* Berkeley, CA: Peachpit Press (Pearson Education).

Obtain books, videos, and other materials from Resources@MCCE [http://www.resources.mcce.org.](http://www.resources@mcce.org/)

### **Design Principles for Desktop Publishers**

*Lichty, Tom*  $Book -$ [4675—BE 11.0101 P L618] CA, WADSWORTH, 1994.

### **Desktop Publishing: Getting the Message Out**

Video – This program introduces the key components of a basic DTP system including: a fast microprocessor, large hard drive storage capacity, CD-ROM drive, large-screen monitor, b/w-color printer and flatbed scanner and more. Learn about software, page layout programs, drawing programs, editing, clip art and lots more! [10547 – BE VIDEO 40] MERIDIAN, 2000.

## **How To Create High Impact Designs; Over 90 Examples Of What Works And What Doesn't For Creating Brochures, Newsletters, Ads, Reports, etc.**

*Cleland, Jane K.* Book – Examples of designs for printed materials [4336—BE 50.0401 C589b] CO, CAREER TRACK, 1995.

# **LAYOUT Magazine Cover Assignment**

## **Activity Preparation and Assignment**

As an advanced assignment in desktop publishing, you will create a magazine cover with you as the principal character. Create a magazine cover with the title of the publication containing words that are descriptive of you. Be creative and make the finished product look as professional as possible.

Use the following requirements to complete your magazine cover:

- 1. Sketch your magazine cover and get a peer evaluation with at least two positive comments and at least two suggestions for improvement.
- 2. Submit the sketch with the peer evaluation for the instructor to show approval by initialing and dating.
- 3. Create a project folder entitled [*insert your name*] *Magazine Cover* to hold all files.
- 4. Create an effective focal point for the magazine cover with a layout that is 8 x 10 (width x length), 200 ppi resolution, RGB color mode, and transparent background.
- 5. Show rules and drag guides to 1/8 inch inside all borders. Use these guides as the edge of your image area. Use appropriate margins and balance white space.
- 6. Place the title in an attractive location. The title should be readable, as well as display character and pizzazz.
- 7. Use a picture of yourself that is appropriate for the theme in an appropriate size, neatly cropped, scaled, and rotated for best effect.
- 8. Use at least two small pictures of other topics to be included in the magazine on the cover. Pictures can be scanned, taken with a digital camera, or captured from the Internet. All images are to be appropriately sized, neatly cropped, scaled, and rotated for best effect.
- 9. Use at least four article teasers about your life.
- 10. Use text boxes, text objects, and associated features to create an effective layout. Use appropriate font and font measurements.
- 11. Apply appropriate layering techniques.
- 12. Include barcode, price, issue information, and date on the cover.
- 13. Proofread and correct all errors. Review the cover and evaluate its professional look and appeal.
- 14. Have a peer evaluate the copy using the evaluation form. Edit as needed considering the peer's suggestions and comments.
- 15. Print a color copy of your finished magazine cover on card stock. Laminate the printed copy and trim as needed.
- 16. Submit the cover, sketch, peer evaluation with comments and suggestions, and instructor's approval (initials and date).
- 17. Submit a print screen of folder in Details view with all files showing.

## **Resources**

### **Web sites (and/or key words to use for search):**

[www.netmagazines.com](http://www.netmagazines.com/)

[www.discount-magazine-subscriptions-online.com](http://www.discount-magazine-subscriptions-online.com/) Examples of magazine covers
## **LAYOUT Magazine Cover Assessment**

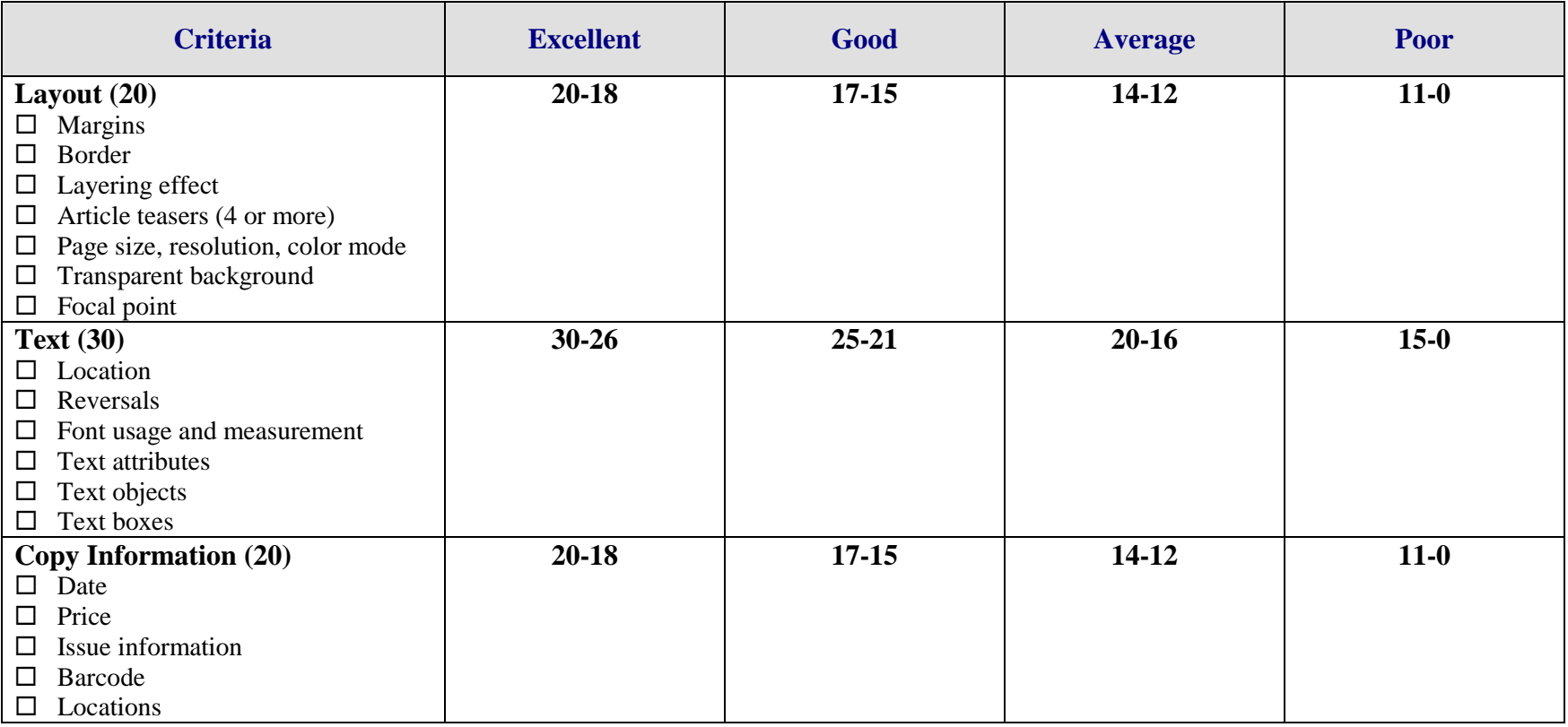

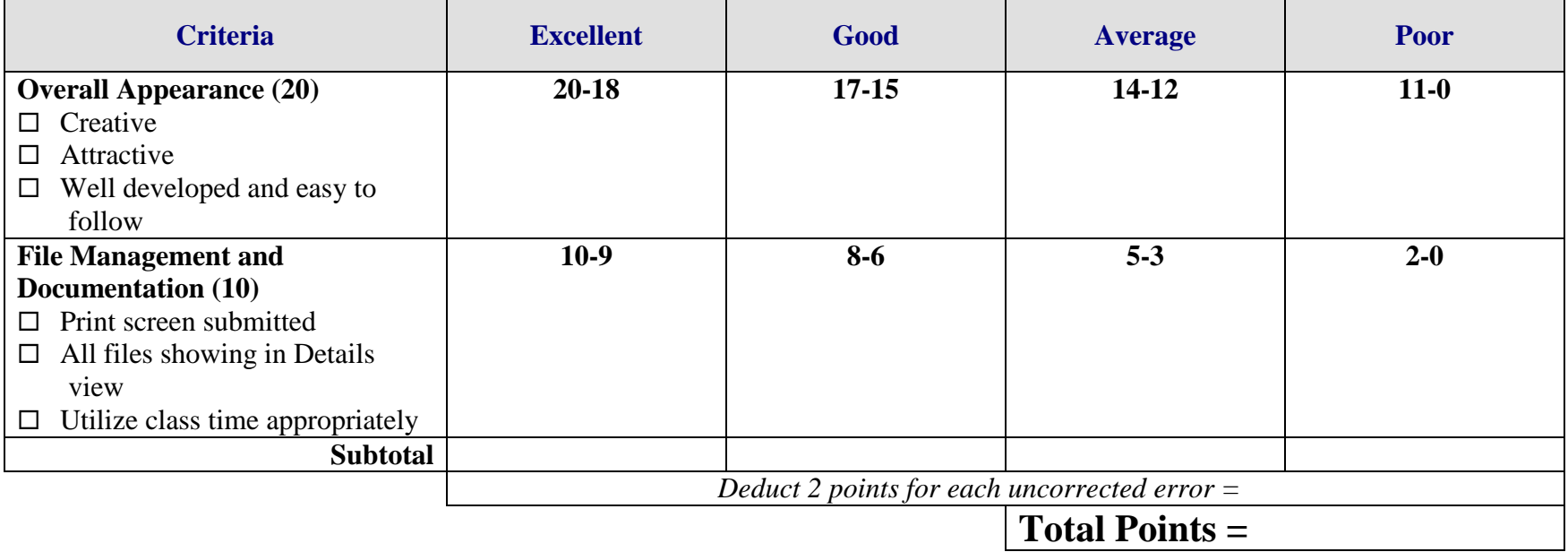

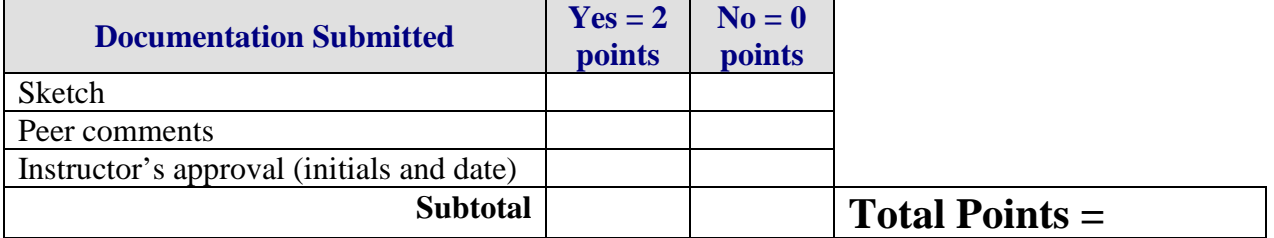

**Project Total =** 

## **TEXT CD Case Liner and Label Overview**

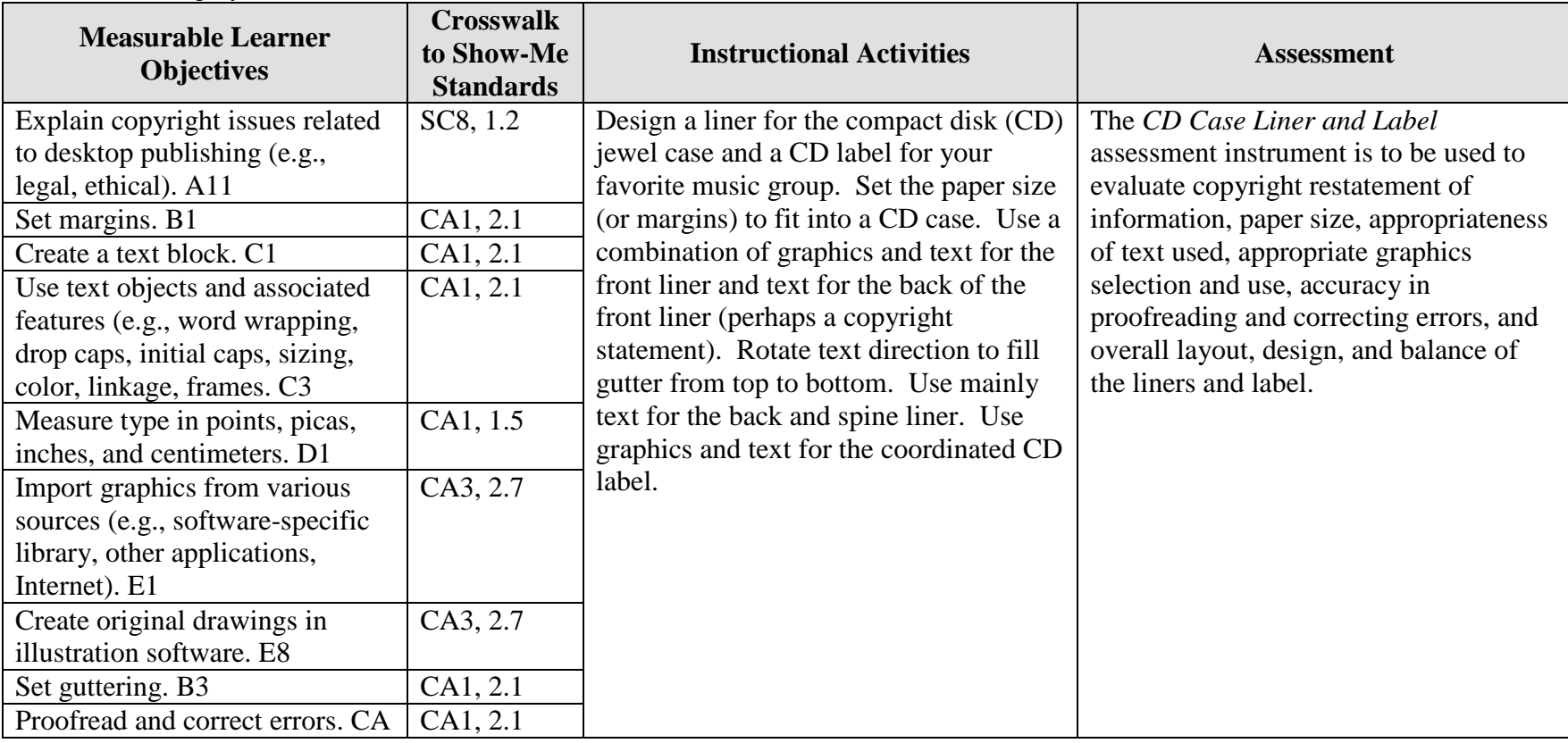

**GOAL:** Design your own CD case liner and label.

Activity originally developed by Becky Shockley; adapted and used with her permission.

## **TEXT CD Case Liner and Label Teaching Points**

## **Overview**

Compact Disks (CDs) and Digital Video Disks (DVDs) are quickly becoming the mode for storing data from music and text. Creating labels and liners for the containers is the assignment that will be used to provide experience for students.

## **Content Review**

Review the following with students:

- 5. Setting paper size/shape and guttering
- 6. Designing liners for a CD; filling the front, back and spine
- 7. Designing a coordinated label for a CD

## **Activity Preparation**

Demonstrate importing graphics from various locations and/or creating graphics from scratch or by modifying existing graphics.

Have students bring in their favorite music CD in its plastic jewel case with the liners (must be appropriate for school).

Research with students how to use the Internet and/or other sources about copyright laws.

Practice layout and design of desktop publishing projects, especially using various sized papers, gutters, and placement when using columns and copy for the round CD label. Students will design and create new (different from those used by the production studio) liners and a new CD label. Four coordinated designs will be needed: (1) front of front liner, (2) back of front liner, (3) back liner with spines attached, and (4) CD label.

### **Resources**

### **Supplies needed for the activity:**

CD in plastic jewel case with liners from student Desktop publishing software Printer (color printer preferred) Paper Scissors or paper cutter Computer

### **Web sites (and/or key words to use for search):**

Some CD design and packaging web sites: <http://desktoppub.about.com/cs/cddesign/> Ideas on CD packaging

<http://www.musicbizacademy.com/directory/cdgraphicdesign.htm> Ideas on designs

<http://www.artlex.com/graphic.design/assignments/cds&cdpackaging.html> CD packaging and design

Some copyright Web sites: **<http://www.utsystem.edu/ogc/intellectualproperty/copypol2.htm#test> Fair use of copyrighted materials**

<http://www.mediafestival.org/downloads.html> Hall Davidson also has several copyright quizzes

<http://www.benedict.com/> Copyright Web site on court cases

[http://www.cyberbee.com/cb\\_copyright.htm](http://www.cyberbee.com/cb_copyright.htm) Copyright with Cyberbee—an interactive quiz site with answers

**Key words:** *CD labels*, *CD liners*, *preparing CD graphics*, *CD packaging*

### **Books, articles, and other resources:**

- Botello, C. (2003). *Adobe Illustrator 10—Design professional.* Boston, MA: Thomson Course Technology.
- Braveheart, R. (2003). *Adobe PageMaker 7.0 basics.* Boston, MA: Thomson Course Technology.
- Lee, L. (2002). *Introducing Adobe Photoshop elements. Upper Saddle River, NJ:*  Que/Sams (Prentice Hall).
- Proot, K. (2003). *Adobe PageMaker 7.0 – Illustrated.* Boston, MA: Thomson Course Technology.
- Reding, E. (2004). *QuarkXPress 5 – Design professional.* Boston, MA: Thomson Course Technology.

Obtain the following books, videos, and other materials from Resources@MCCE [http://www.resources.mcce.org.](http://www.resources@mcce.org/)

#### **Design Principles for Desktop Publishers**

*Lichty, Tom* Book – [4675 — BE 11.0101 P L618] CA, WADSWORTH, 1994.

### **Desktop Publishing: Getting the Message Out**

Video – This program introduces the key components of a basic DTP system including: a fast microprocessor, large hard drive storage capacity, CD-ROM drive, large-screen monitor, b/w-color printer and flatbed scanner and more. Learn about software, page layout programs, drawing programs, editing, clip art and lots more! [10547— BE VIDEO 49] MERIDIAN, 2000.

## **TEXT CD Case Liner and Label Assignment**

## **Activity Preparation and Assignment**

You will be learning the importance of setting the proper paper size for a project as you create CD liners and a label for your favorite music group. It will also be important to utilize good layout/design techniques as you will be using a combination of text and graphics.

- 1. Bring in your favorite music CD in its jewel case with liners to class. Measure the size your liner for the case will have to be, including the front, back, and spine.
- 2. Set your paper size with a 2-column layout with the correct gutter size.
- 3. Design/create the front liner (front and back) using pre-made graphics or creating your own. Also, include the appropriate size text to include the CD title and artist.
- 4. Design/create the back liner with the two spines. Include the songs on the CD on the back liner. On the spines, include the CD title and artist with rotated text to fill from top to bottom.
- 5. Design/create a label for the CD, coordinating the design with the liners.
- 6. Print on the color printer and cut out. Fit the liners into your CD case. Submit the four completed parts of the project, (front and back of the front liner, back liner including two spines, and the CD label along with the original product).

### **Resources**

### **Web sites (and/or key words to use for search):**

<http://www.artlex.com/graphic.design/assignments/cds&cdpackaging.html>

**Key words:** *CD labels*, *CD jewel case liners*, *preparing CD graphics*, *CD packaging*

## **TEXT CD Case Liner and Label Assessment**

### **Directions:**

Evaluate the degree to which criteria are met in each category on a scale of 10 (high) to 0 (low or not present).

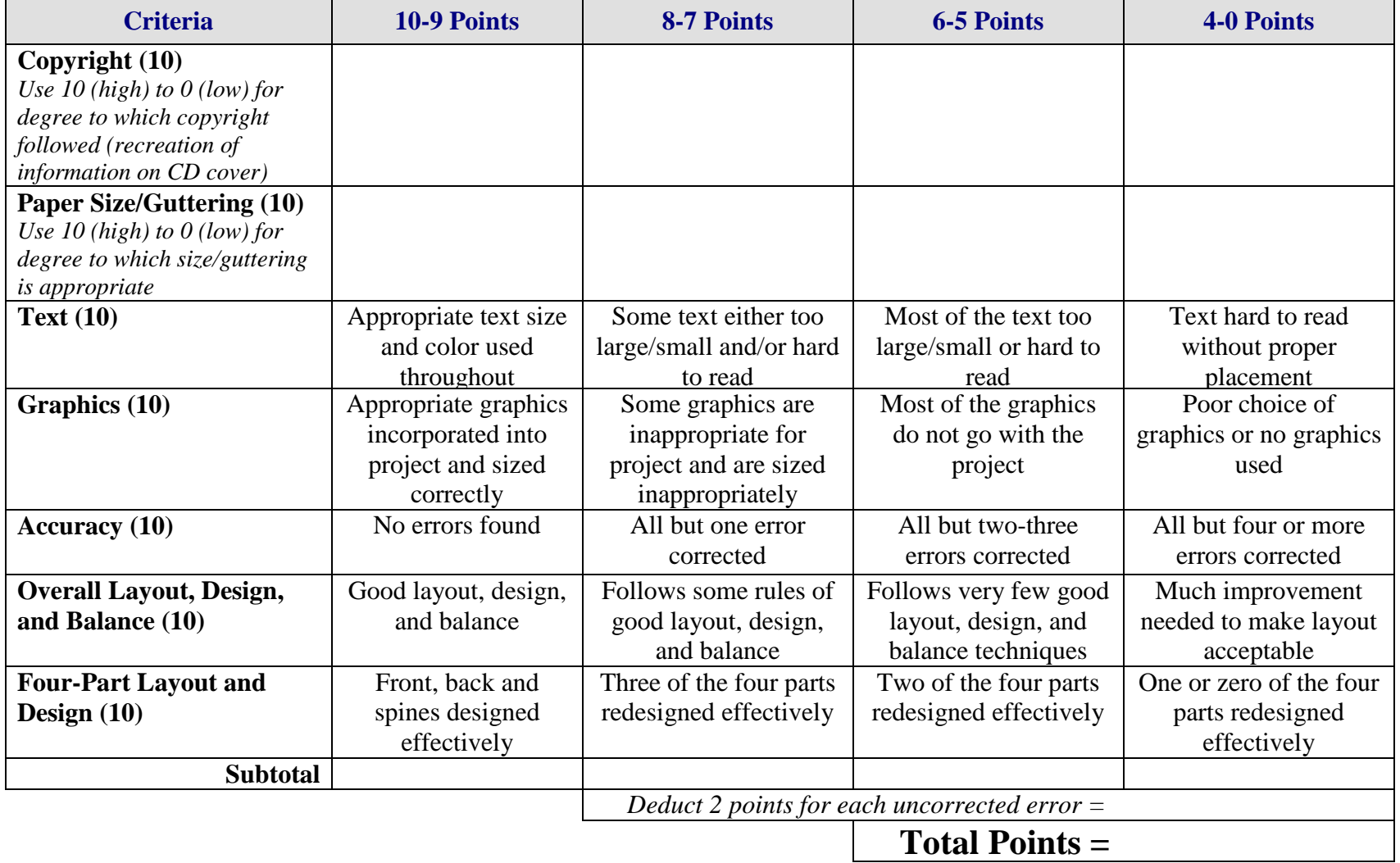

## **TEXT Newsletter Overview**

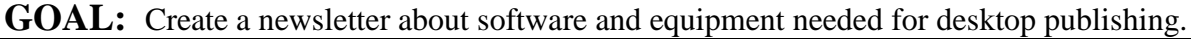

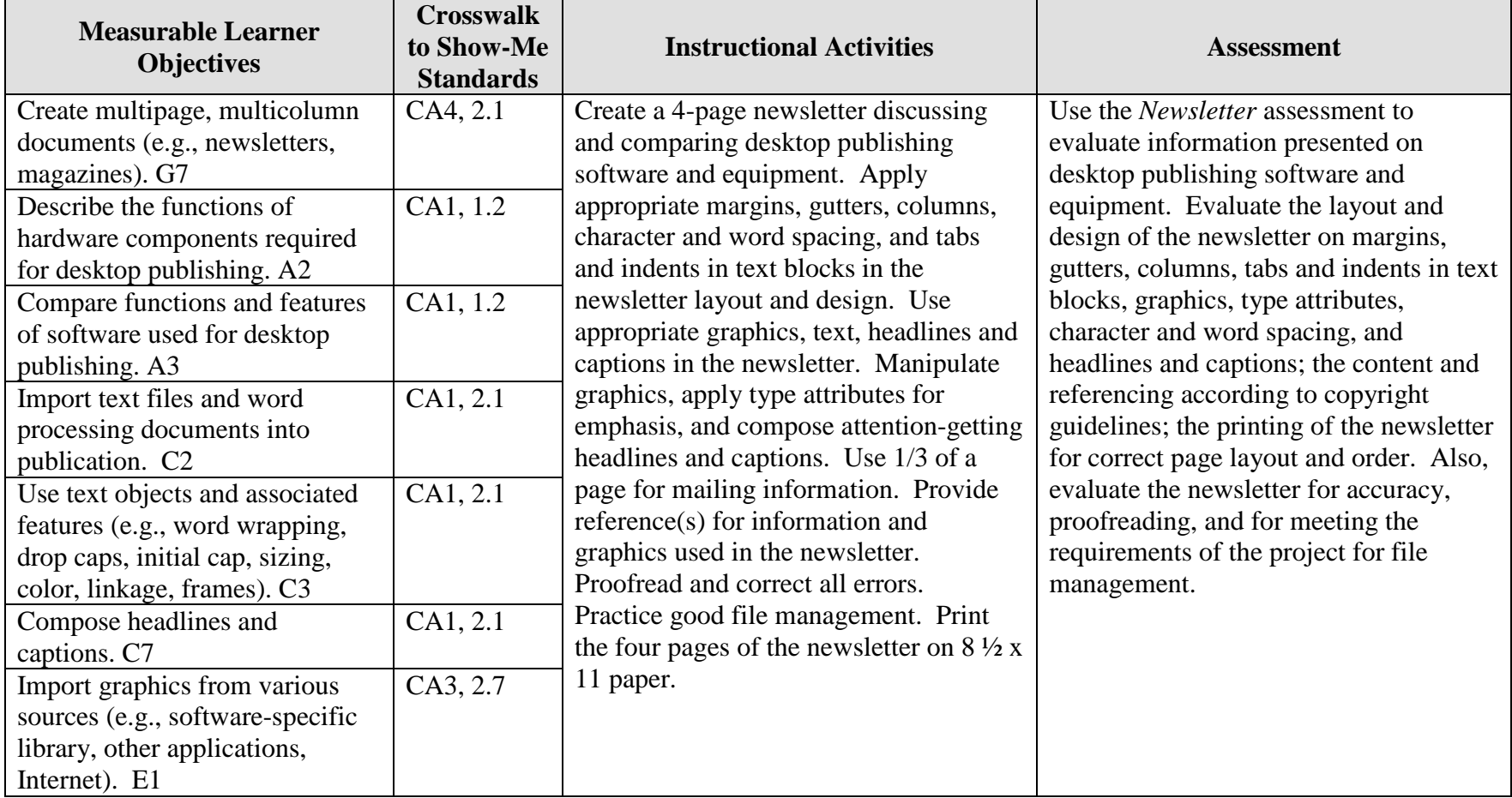

Student \_\_\_\_\_\_\_\_\_\_\_\_\_\_\_\_\_\_\_\_\_\_\_\_\_\_\_\_\_\_\_\_\_ Due Date \_\_\_\_\_\_\_\_\_\_\_\_\_\_\_\_\_\_ Date Submitted \_\_\_\_\_\_\_\_\_\_\_\_\_\_

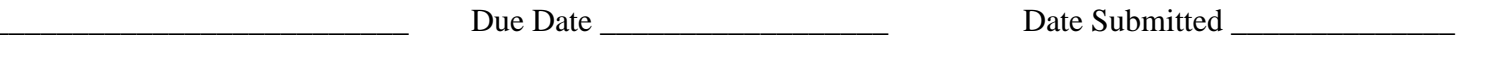

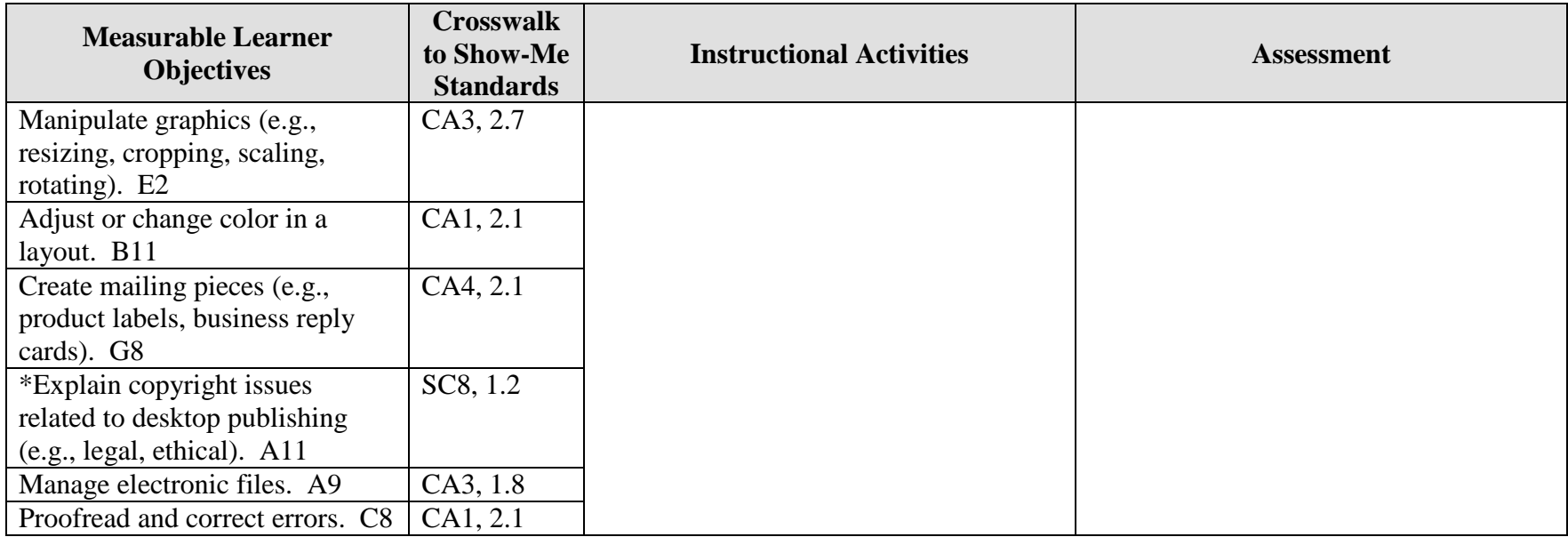

Activity originally developed by Lynn Coffey; adapted and used with permission.

\*Students are to apply copyright guidelines.

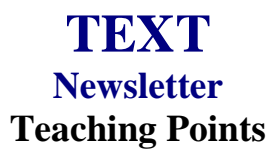

## **Overview**

Newsletter development is a common use of desktop publishing and word processing equipment. While word processing software can be used to create newsletters, the greatest efficiency and effectiveness can be achieved with desktop publishing software. Knowing what software is available and the equipment needed for optimal operation of the software is very important. This project will allow students to create a newsletter to discuss software and equipment possibilities for desktop publishing.

## **Content Review**

Review the following with students:

- 1. Internet research of software and equipment for desktop publishing
- 2. Layout and design for a 4-page newsletter

Discuss concepts for layout and design for newsletters: setting tabs and indents in text blocks, determining gutters, setting margins, creating columns, importing text files, using text objects and associated features, adjusting paragraphs attributes, composing attentiongetting headlines and captions, importing graphics from various sources, manipulating graphics, adjusting and balancing color throughout the layout, determining and adjusting type attributes for effect, determining and applying character and word spacing, and creating a mailing section on the layout.

## **Activity Preparation**

Brainstorm layout and design for a 4-page newsletter with a mailing section.

Provide examples of newsletter and newspapers for review of the layout and design.

Review and discuss the video from Resources@MCCE. A good idea is to review the film and write questions to use for the discussion.

Discuss and provide examples of handling and documenting copyrighted materials.

Demonstrate methods of proofreading.

Discuss and demonstrate printer use for a multiple-page newsletter.

Determine and discuss specific requirements for the newsletter, i.e., index, sidebar, types of columns, masthead design, etc.

### **Resources**

#### **Supplies needed for the activity:**

Computer Internet access Desktop publishing software Printer, preferably color

#### **Web sites (and/or key words to use for search:**

<http://desktoppub.about.com/cs/supplies/> Article on hardware and software requirements for DTP

[http://www.tpub.com/content/photography/14130/css/14130\\_119.htm](http://www.tpub.com/content/photography/14130/css/14130_119.htm) DTP software

[http://www.microsoftfrontpage.com/usingfp/newsletters/#Make%20a%20Sketch%20and](http://www.microsoftfrontpage.com/usingfp/newsletters/#Make%20a%20Sketch%20and%20Write%20the%20Copy) [%20Write%20the%20Copy](http://www.microsoftfrontpage.com/usingfp/newsletters/#Make%20a%20Sketch%20and%20Write%20the%20Copy) Newsletters, some basic information

**Key words:** *desktop publishing*, *software*, *ergonomic(s), newsletter(s), newsletter design,* and any piece of equipment you are researching e.g., *scanner, computer, digital camera, printer,* etc.

#### **Books, articles, and other resources:**

- Braveheart, R. (2003). *Adobe PageMaker 7.0 basics.* Boston, MA: Thomson Course Technology.
- Lee, L. (2002). *Introducing Adobe Photoshop elements.* Upper Saddle River, NJ: Que/Sams (Prentice Hall).
- Proot, K. (2003). *Adobe PageMaker 7.0 – Illustrated.* Boston, MA: Thomson Course Technology.
- Reding, E. (2004). *QuarkXPress 5 – Design professional.* Boston, MA: Course Technology.

Obtain books, videos, and other materials from Resources@MCCE [http://www.resources.mcce.org.](http://www.resources@mcce.org/)

### **Desktop Publishing: Getting the Message Out**

Video — This program introduces the key components of a basic DTP system including: a fast microprocessor, large hard drive storage capacity, CD-ROM drive, large-screen monitor, b/w-color printer and flatbed scanner and more. Learn about software, page layout programs, drawing programs, editing, clip art and lots more! [10547 — BE VIDEO 49] MERIDIAN, 2000.

#### **Design Principles for Desktop Publishers**

*Lichty, Tom*  $Book -$ [4675—BE 11.0101 P L618] CA, WADSWORTH, 1994.

## **How To Create High Impact Designs; Over 90 Examples Of What Works And What Doesn't For Creating Brochures, Newsletters, Ads, Reports, etc.**

*Cleland, Jane K.* Book – Examples of designs for printed materials [4336—BE 50.0401 C589b] CO, CAREER TRACK, 1995.

# **TEXT Newsletter Assignment**

## **Activity Preparation and Assignment**

You will create a newsletter about desktop publishing software and equipment. Use the Internet to research information for the newsletter.

The following are the requirements for your newsletter:

- 1. Create a folder entitled [*insert your name*] *Newsletter* to hold the materials for the project.
- 2. Research
	- a. Software used for desktop publishing,
	- b. Equipment needs for desktop publishing, and
	- c. Layout and design for newsletters.
- 3. Highlight all information from the research that will be used in the newsletter (or draw a highlighted border around it).
- 4. Sketch or plan the layout for your newsletter.
- 5. Apply desktop publishing concepts throughout the 4-page newsletter (see the *Newsletter*  Overview and/or *Newsletter* Assessment criteria).
- 6. Use a banner or heading for the newsletter (2 inches in depth), avoid using single column information in the layout, use a directory to indicate the location of information, apply good design and layout concepts throughout the newsletter, and indicate a pagenumbering sequence.
- 7. Use appropriate date, issue, and other pertinent information in applicable positions throughout the newsletter.
- 8. Determine the graphics that will be used in the newsletter. Select and use appropriate graphics and manipulate graphics for best effect.
- 9. Use one-third of a page for mailing information. Create and place the return information in its correct position for mailing. Use blank text boxes to approximate the sizes and positions for the mailing label and area for stamp or indicia (postal markings).
- 10. Proofread and correct all errors. Submit a copy of your printed newsletter.
- 11. Submit a copy of your directory in Details view.
- 12. Submit in a 2-pocket folder the highlighted, bordered information used to create the newsletter.

### **Resources**

#### **Web sites (and/or key words to use for search):**

<http://desktoppub.about.com/cs/supplies/> Article on hardware and software requirements for DTP

[http://www.tpub.com/content/photography/14130/css/14130\\_119.htm](http://www.tpub.com/content/photography/14130/css/14130_119.htm) DTP software

[http://www.microsoftfrontpage.com/usingfp/newsletters/#Make%20a%20Sketch%20and%20](http://www.microsoftfrontpage.com/usingfp/newsletters/#Make%20a%20Sketch%20and%20Write%20the%20Copy) [Write%20the%20Copy](http://www.microsoftfrontpage.com/usingfp/newsletters/#Make%20a%20Sketch%20and%20Write%20the%20Copy) Newsletters, some basic information

**Key words:** *desktop publishing software*, *newsletter(s), newsletter design,* and any piece of equipment you are researching e.g., *scanner, computer, digital camera, printer,* etc.

## **TEXT Newsletter Assessment**

## **Directions:**

Evaluate the degree to which criteria are met in each category on a scale of 10 (high) to 0 (low or not present).

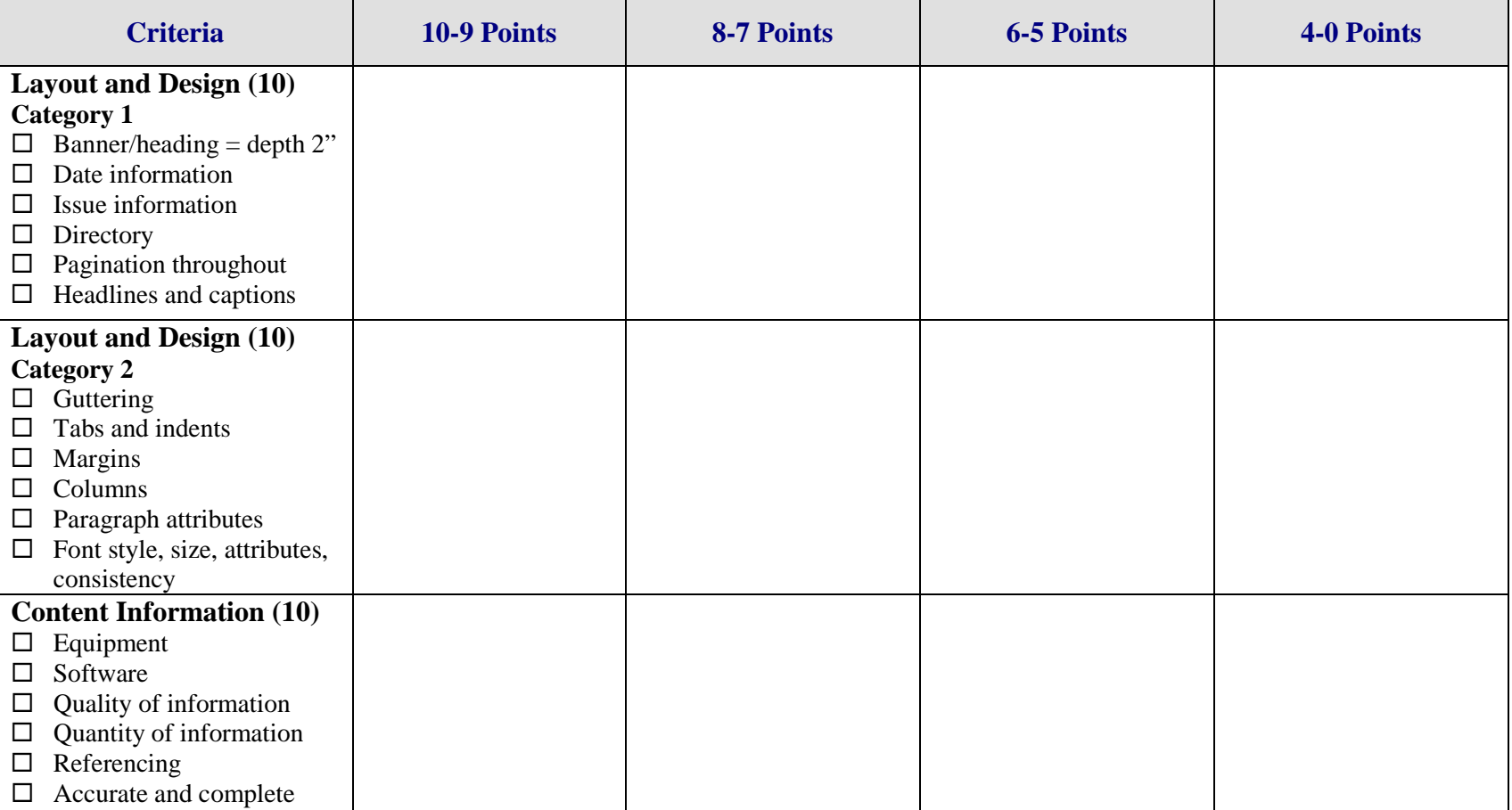

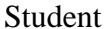

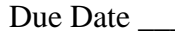

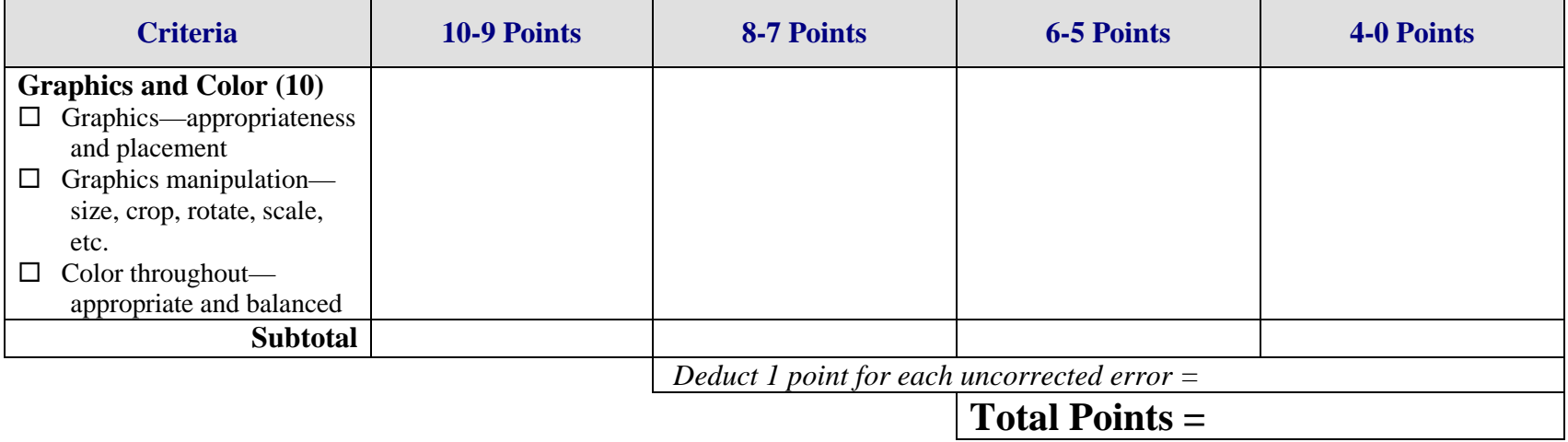

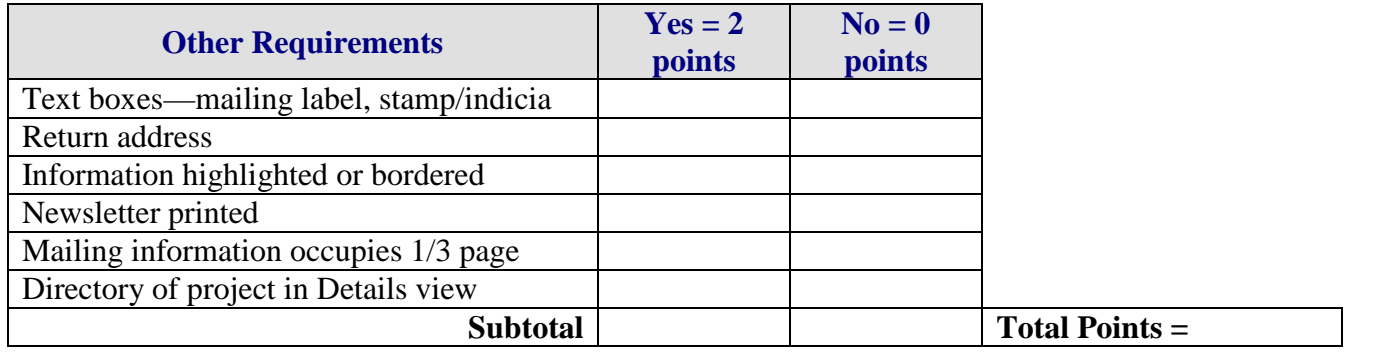

**Project Total =**

# **TYPOGRAPHY & GRAPHICS Font Emotions Overview**

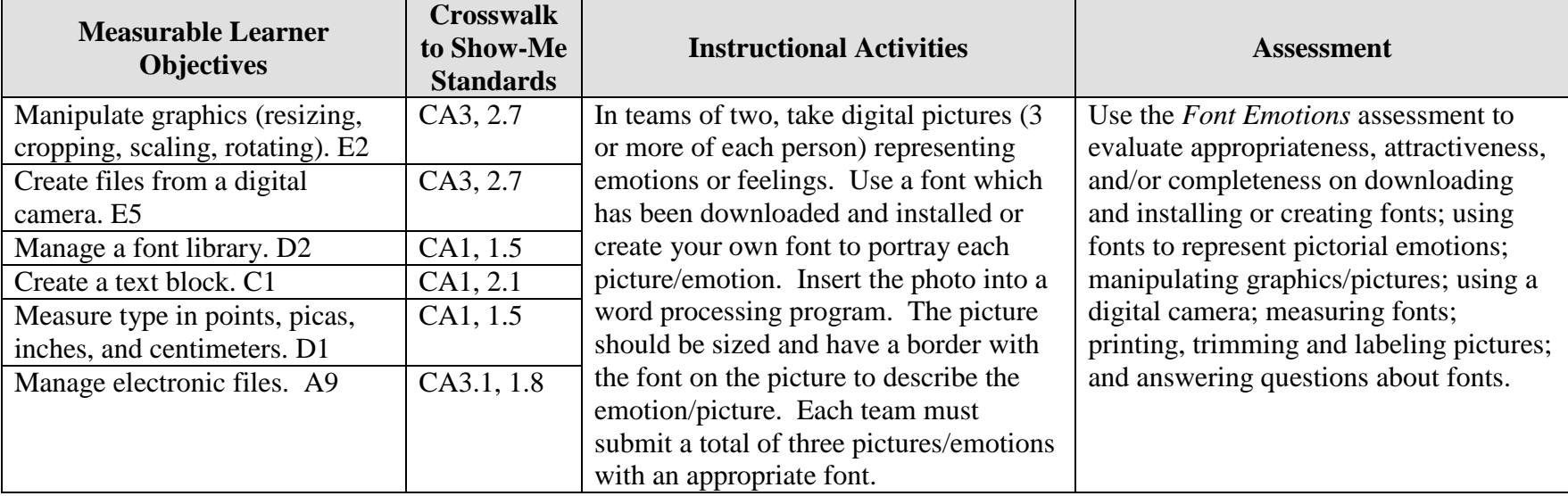

**GOAL:** Use a font and digital picture to create graphics representing emotions.

Activity originally developed by Jeff Cochran, Columbia Career Center; adapted and used with his permission.

# **TYPOGRAPHY & GRAPHICS Font Emotions Teaching Points**

## **Overview**

Fonts convey meaning in the business world; and they have personalities by the size, face, and style that may be used. They are often used by designers to communicate feelings, ideas, and concepts. This assignment is to combine the use of digital photography and an appropriate font to display emotions or feelings.

### **Content Review**

Review and/or demonstrate the following as needed:

- 1. Representing emotions with font styles, faces, sizes, etc.
- 2. Measuring fonts (e.g., 72 points = 1", 36 points =  $\frac{1}{2}$ ", 18 points =  $\frac{1}{4}$ ", etc.)
- 3. Using the digital camera and using pictures
- 4. Inserting and using graphics in a word processing document
- 5. Maneuvering text

## **Activity Preparation**

Brainstorm various emotions that persons show on their faces.

Discuss fonts and how they make persons feel and/or think and how fonts show emotions.

Match fonts to expressions and/or emotions.

Demonstrate how fonts can be created and downloaded. Discuss copyright issues and uses of fonts that are free versus those that have a fee.

Discuss and/or demonstrate the measurement of fonts and related terminology e.g., points, serif, sans serif, x-height, etc.

Demonstrate the manipulation of graphics in a word processing document: sizing, alignment, cropping, etc.

Practice the use of digital cameras and photo manipulation.

#### **Resources**

### **Supplies needed for the activity:**

Digital camera Internet access

Word processing software Paper Computer Printer

#### **Web sites (and/or key words to use for search):**

Font sites: [http://www.fontsnthings.com](http://www.fontsnthings.com/)

[http://www.acidfonts.com](http://www.acidfonts.com/)

[http://www.fontfreak.com](http://www.fontfreak.com/)

[http://www.fonts.com](http://www.fonts.com/)

[http://www.fonts.ontheweb.com](http://www.fonts.ontheweb.com/)

**Key words:** *free fonts*, *emotions*, *font*

#### **Books, articles, and other resources:**

- Botello, C. (2004). *Adobe Premiere 6.5 – Design professional.* Boston, MA: Thomson Course Technology.
- Botello, C. (2004). *Adobe InDesign 2.* Boston, MA: Thomson Course Technology.
- Botello, C. (2003). *Adobe Illustrator 10 – Design professional.* Boston, MA: Thomson Course Technology.
- Proot, K. (2003). *Adobe PageMaker 7.0 – Illustrated.* Boston, MA: Thomson Course Technology.
- Solomon, A. W. (2004). *Introduction to multimedia.* Columbus, OH: Glencoe (McGraw-Hill).
- Weinmann, E., & Lourekas, P. (2003). *Illustrator 10 for Windows and Macintosh: Visual quickstart guide, student edition.* Berkeley, CA: Peachpit Press (Pearson Education).
- Weixel, S., Weixel, F., Morse, C., & Morse, B. (2004). *Graphics and animation basics.* Boston, MA: Thomson Course Technology.

# **TYPOGRAPHY & GRAPHICS Font Emotions Questions**

**Answer the following questions about fonts from [http://www.fontsnthings.com/faq.html.](http://www.fontsnthings.com/faq.html)**

- 1. Does [http://www.fontsnthings.com](http://www.fontsnthings.com/) have a single downloadable file containing every font on the site?
- 2. What is wrong when you install the font? When you type, do you see "boxes" or nothing?
- 3. How can you make your own fonts?

# **TYPOGRAPHY & GRAPHICS Font Emotions Assignment**

## **Activity Preparation and Assignment**

Use a digital camera and take three or more pictures of each person in the team of various emotions. Select or create fonts that represent each emotional expression. Create a folder named *Type and Camera* for all your files.

- 1. In teams of two, use a digital camera to take at least three pictures of each team member demonstrating different emotions/feelings.
- 2. Download and install or create fonts to be used to name each of the photos or each emotion being portrayed.
- 3. Insert the photos into a word processing program and manipulate each picture using the following directions:
	- a. Proportionately size each photo to approximately 3 x 3 inches.
	- b. Put a 6 point border around each picture.
	- c. Use a text box with no fill and no border.
	- d. The font size should be about ¾ inch, which should be placed attractively on the corresponding emotional photo.
	- e. Adjust the top and bottom margins so that all photos fit and are balanced on one page.
- 4. Submit a total of three photos/emotions. Each person on the team must be in at least one photo. Print to black-and-white printer and trim photos.
- 5. On the back of each photo, write the names of the team members and the name of the font used.
- 6. Submit a print screen of the folder *Type and Camera* showing all files.
- 7. Key your answers to the three questions and submit them to your teacher.

## **Resources**

## **Web sites (and/or key words to use for search):**

[http://www.fontsnthings.com](http://www.fontsnthings.com/)

[http://www.acidfonts.com](http://www.acidfonts.com/)

[http://www.fonts.ontheweb.com](http://www.fonts.ontheweb.com/)

[http://www.fontfreak.com](http://www.fontfreak.com/)

### **Key words:** *font, emotions, free fonts*

## **TYPOGRAPHY & GRAPHICS Font Emotions Assessment**

### **Directions:**

Evaluate each on a scale of 4 (high) to 0 (low or not completed) on how successful, attractive, and/or appropriate each was completed.

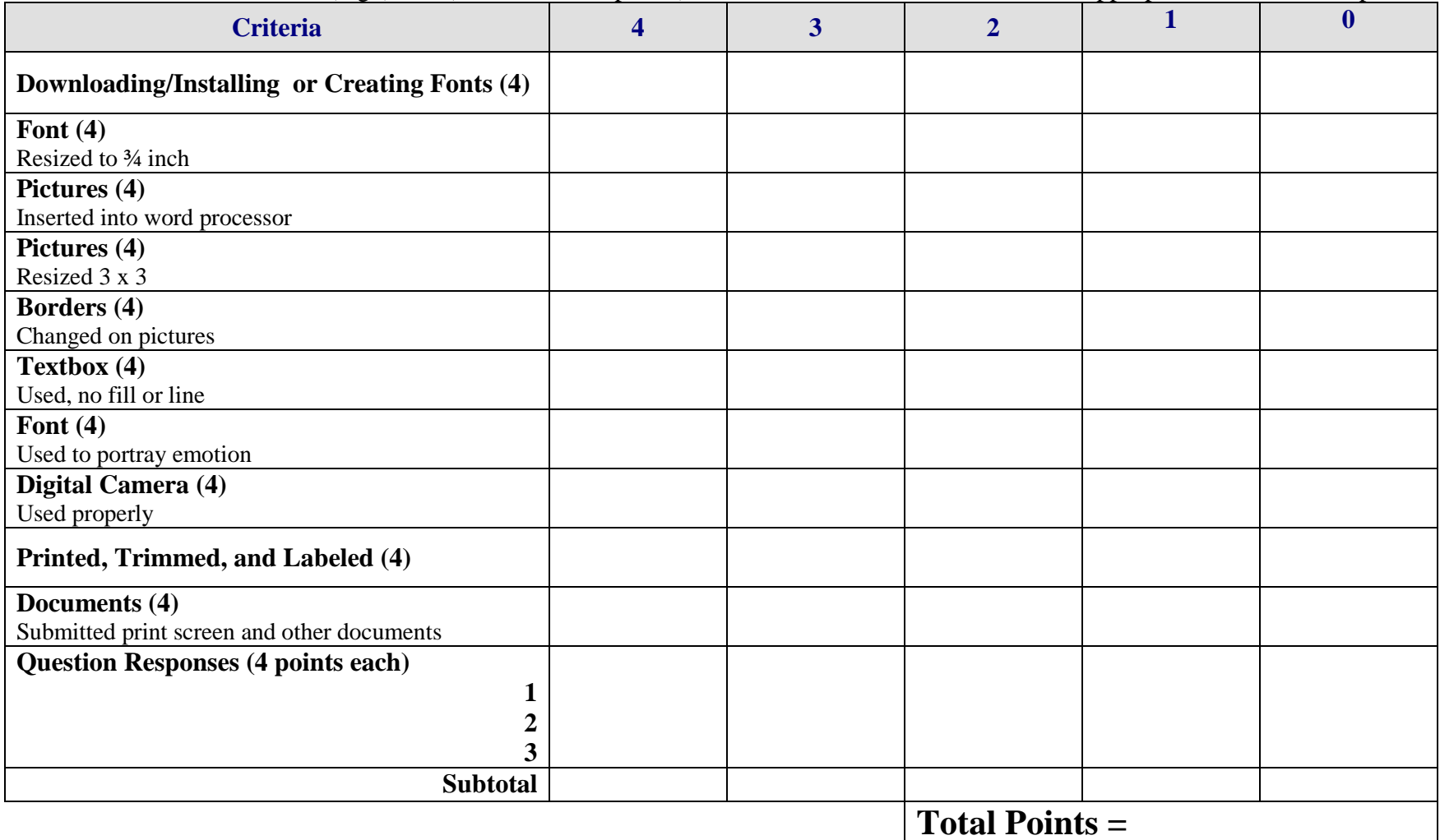